**Instruction Manual**

**General application Inverter** 

# **IMO iDrive2 XKL**

## **ACAUTION**

Thank you for purchasing our iDrive2 XKL series of inverters.

- This product is designed to drive a three-phase induction motor. Read through this instruction manual and be familiar with the handling procedure for correct use.
- Improper handling might result in incorrect operation, a short life, or even a failure of this product as well as the motor.
- Deliver this manual to the end user of this product. Keep this manual in a safe place until this product is discarded.
- For how to use an optional device, refer to the instruction and installation manuals for that optional device.

**IMO Precision Controls Ltd. XKL-MANUAL** 

L Ï

Copyright © 2015 IMO Precision Controls Ltd All rights reserved. No part of this publication may be reproduced or copied without prior written permission from IMO Precision Controls Ltd.

All products and company names mentioned in this manual are trademarks or registered trademarks of their respective holders.

The information contained herein is subject to change without prior notice for improvement.

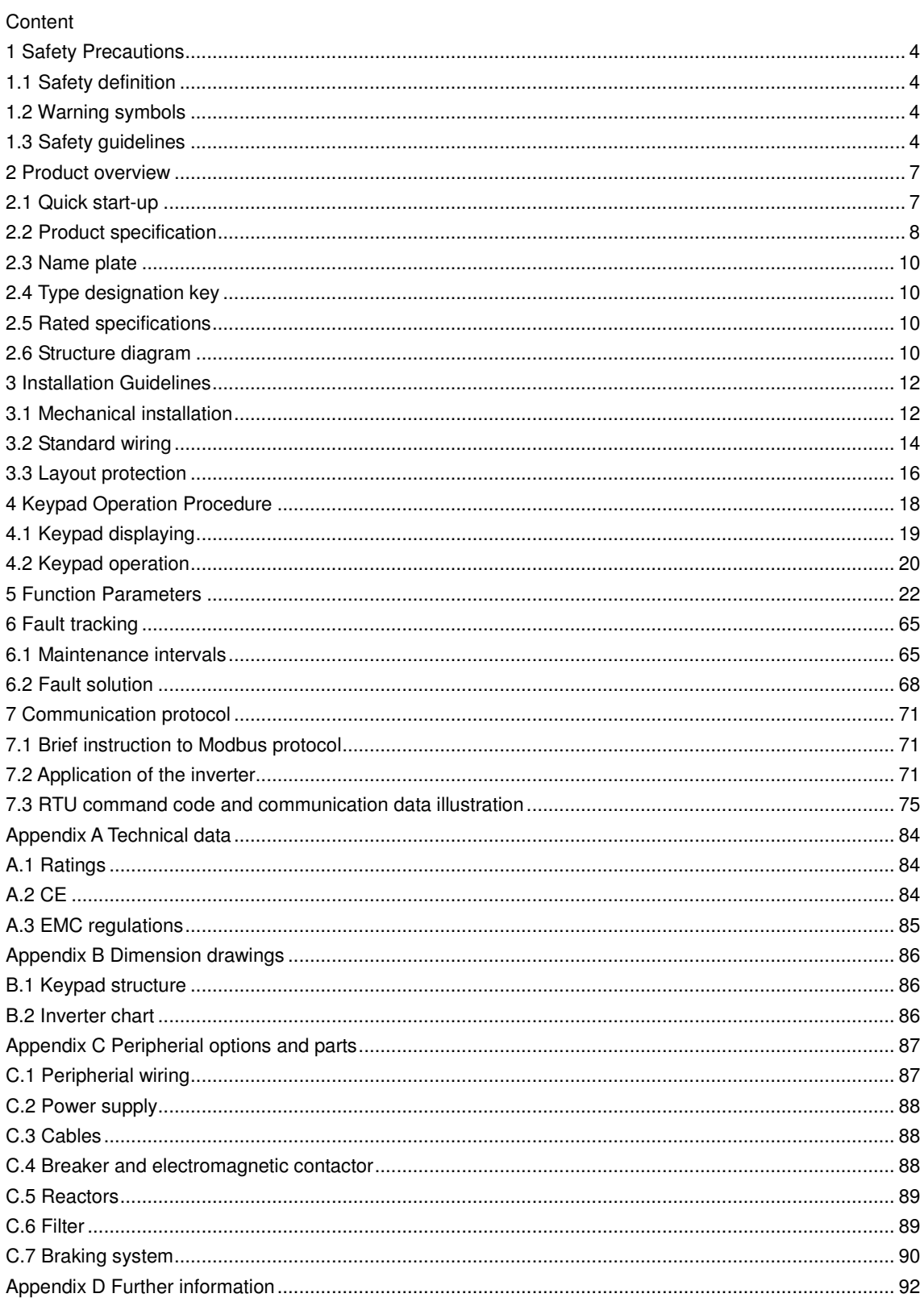

## **1 Safety Precautions**

Please read this manual carefully and follow all safety precautions before moving, installing, operating and servicing the inverter. If ignored, physical injury or death may occur, or damage may occur to the devices.

IMO are not responsible for any physical injury or death to persons or damage to the devices if the safety precautions in the manual are not complied with.

## **1.1 Safety definition**

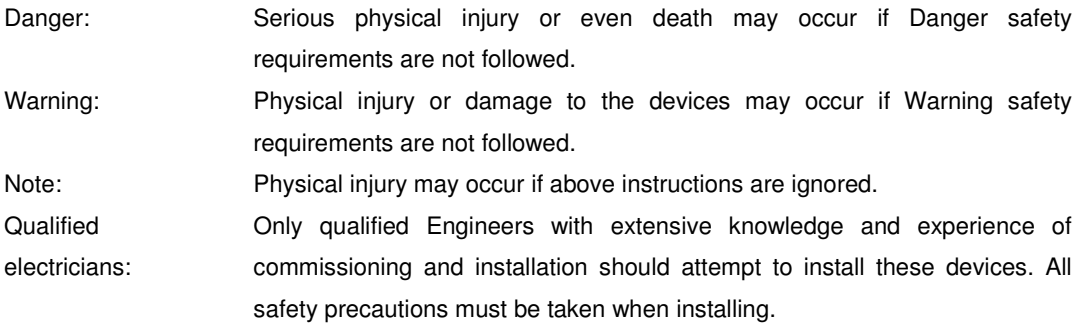

## **1.2 Warning symbols**

Warnings caution you about conditions which can result in serious injury or death and/or damage to the equipment, and advice on how to avoid the danger. The following warning symbols are used in this manual:

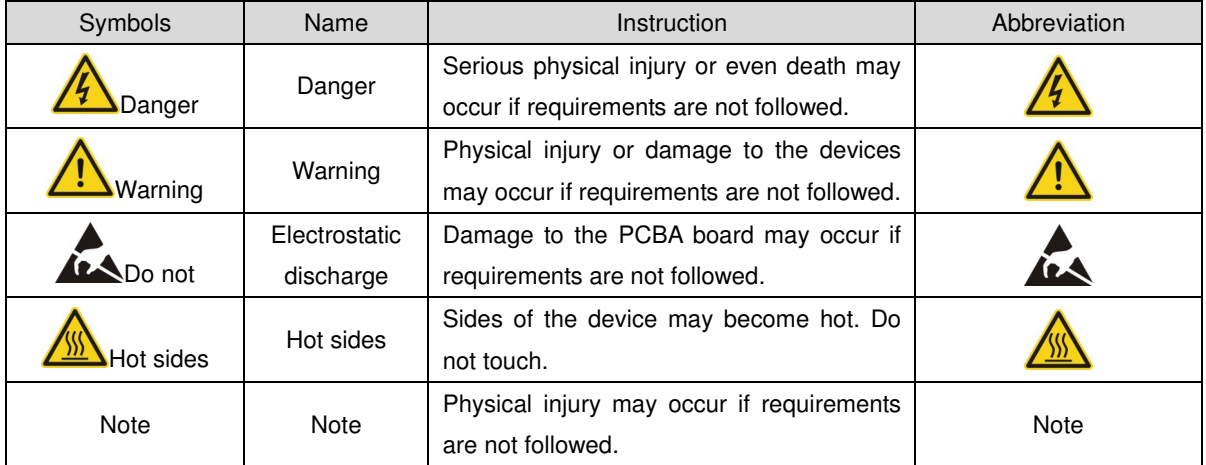

## **1.3 Safety guidelines**

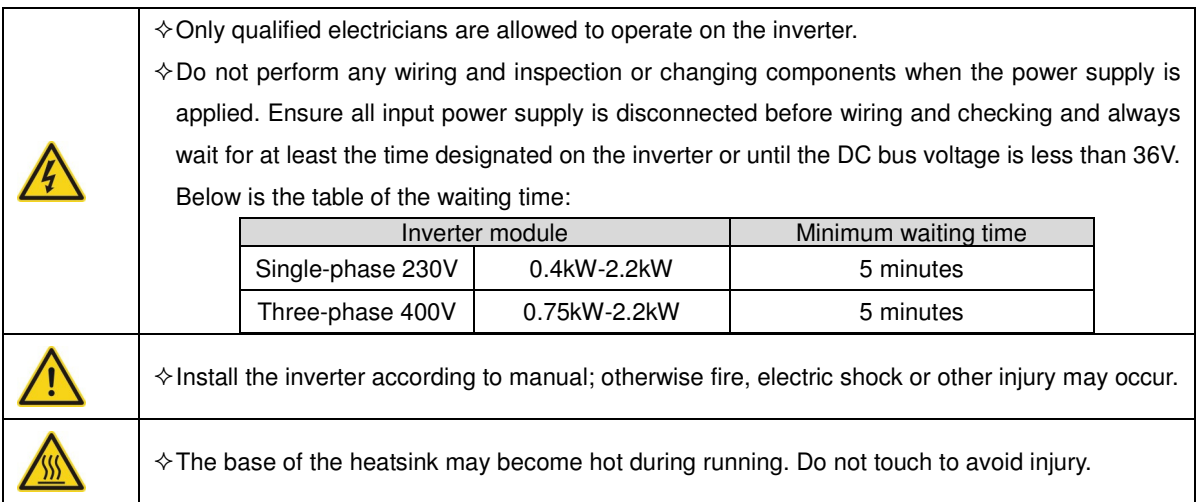

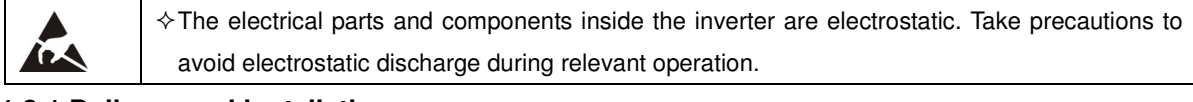

## **1.3.1 Delivery and installation**

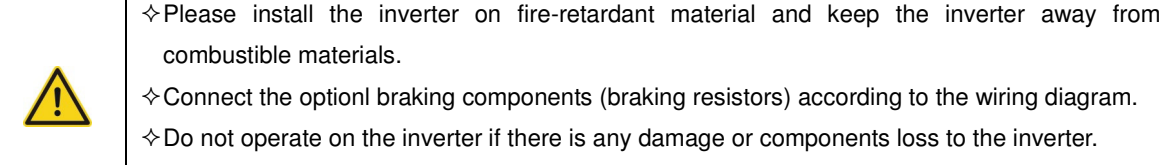

 $\diamond$  Connect the optionl braking components (braking resistors) according to the wiring diagram.

 $\diamond$  Do not operate on the inverter if there is any damage or components loss to the inverter.

 $\diamond$  Do not touch the inverter with wet items or body, risk of electric shock.

Note:

- $\Diamond$  Select appropriate moving and installing tools to ensure a safe and normal running of the inverter and avoid physical injury or death. For physical safety, the installer should take some mechanical protective measurements, such as wearing exposure shoes and working uniforms.
- $\diamond$  Protect against physical damage or vibration during delivery and installation.
- $\Diamond$  Do not carry the inverter by its cover.
- $\Diamond$  Install away from children and other public places.
- $\div$  The inverter cannot meet the requirements of low voltage protection in IEC61800-5-1 if the sea level of installation site is above 2000m.
- $\Diamond$  The Earth leakage current of the inverter may be above 3.5mA during operation. Ground with proper techniques and ensure the grounding resistor is less than 10Ω. The conductivity of PE grounding conductor is the same as that of the phase conductor (with the same cross sectional area).
- $\div$  R, S and T are the input terminals of the power supply, while U, V and W are the motor terminals. Please connect the input power cables and motor cables correctly; otherwise the damage to the inverter may occur.

## **1.3.2 Commissioning and running**

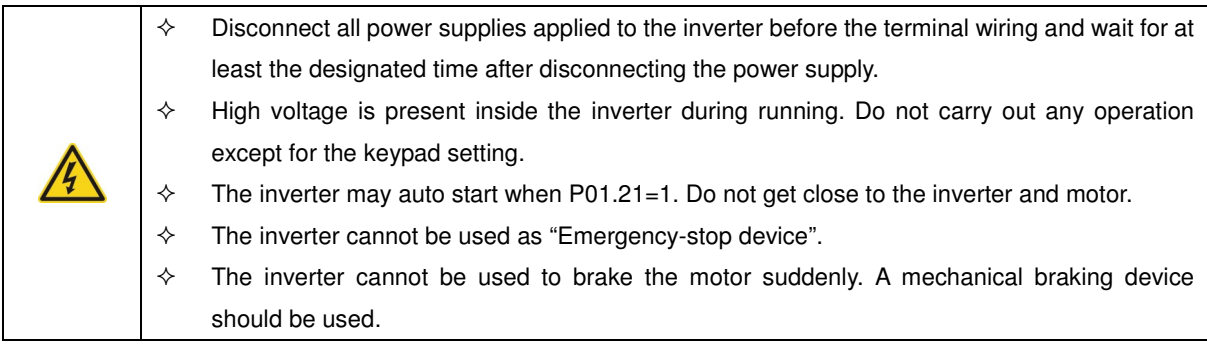

Note:

 $\Diamond$  Do not switch on/off the input power supply of the inverter frequently.

- $\Diamond$  For inverters that have been stored for a long time, check and fix the capacitance and try to run it again before use (see Maintenance and Hardware Fault Diagnosis).
- $\Leftrightarrow$  Replace top cover before running, otherwise electric shock may occur.

## **1.3.3 Maintenance and replacement of components**

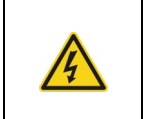

 $\Diamond$  Only qualified electricians should perform the maintenance, inspection, and components replacement of the inverter.

 $\Diamond$  Disconnect all power supplies to the inverter before the terminal wiring. Wait for at least the

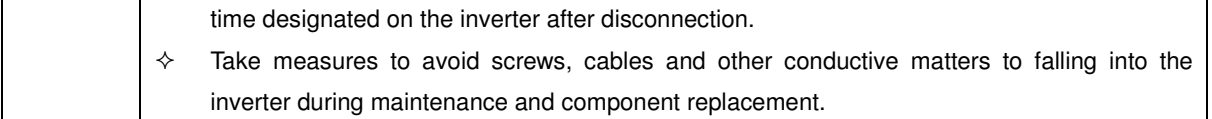

Note:

Ţ

- $\Leftrightarrow$  Ensure screws are tightened to the correct torque.
- $\Diamond$  Keep the inverter, parts and components away from combustible materials during maintenance and component replacement.
- $\Diamond$  Do not perform any isolation and pressure test on the inverter and do not perform a megger test on the inverter.

### **1.3.4 What to do after scrapping**

 $\Diamond$  The inverter contains hazardous materiels. Dispose of according to WEEE regulations.

## **2 Product overview**

## **2.1 Quick start-up**

## **2.1.1 Unpacking inspection**

Check as followings after receiving products:

1. Check that there is no physical or water damage to the package. Contact supplier immediately if received damaged.

2. Check the information on the type designation label on the outside of the package to verify that the drive is of the correct type. If not, contact supplier immediately.

3. Check that there are no signs of water in the package and no signs of damage or breach to the inverter. Contact supplier immediately if any damage.

4. Check the information on the type designation label on the outside of the package to verify that the name plate is of the correct type. If not, contact supplier immediately.

5. Check to ensure the accessories (including user's manual and control keypad) inside the device is complete. If not, contact supplier immediately.

### **2.1.2 Application confirmation**

Check the machine before beginning to use the inverter:

1. Check the load type to verify that there is no overload of the inverter during work and check the drive is the correct power rating.

2. Check that the actual current of the motor is equal to or less than the rated current of the inverter.

3. Check that the control accuracy of the load is the same of the inverter.

4. Check that the incoming supply voltage is correspondent to the rated voltage of the inverter.

### **2.1.3 Environment**

Check as followings before the actual installation and usage:

1. Check that the ambient temperature of the inverter is below 40℃. If exceeds, derate 3% for every additional

1℃. Additionally, the inverter can not be used if the ambient temperature is above 50℃.

Note: for the cabinet inverter, the ambient temperature means the air temperature inside the cabinet.

2. Check that the ambient temperature of the inverter in actual usage is above -10℃. If not, add heating facilities.

Note: for the cabinet inverter, the ambient temperature means the air temperature inside the cabinet.

3. Check that the altitude of the actual usage site is below 1000m. If exceeds, derate1% for every additional 100m.

4. Check that the humidity of the actual usage site is below 90% and condensation is not allowed. If not, add additional ant-condensation heaters.

5. Check that the actual usage site is away from direct sunlight and foreign objects can not enter the inverter. If not, add additional protective measures.

6. Check that there is no conductive dust or flammable gas in the vicinity of the drive. If not, add additional protection to inverters.

#### **2.1.4 Installation confirmation**

Check as followings after the installation:

1. Check that the load range of the input and output cables meet the need of actual load.

2. Check that the accessories of the inverter are correctly and properly installed. The installation cables should meet the needs of every component (including reactors, input filters, output reactors, output filters, DC reactors and braking resistors).

3. Check that the inverter is installed on non-flammable materials and the calorific accessories (reactors and brake resistors) are away from flammable materials.

4. Check that all control cables and power cables are run separately and the routed to comply with EMC requirements.

5. Check that all grounding systems are properly grounded according to the requirements of the inverter.

6. Check that the free space during installation is sufficient according to the instructions in user's manual.

7. Check that the installation conforms to the instructions in user's manual. The drive must be installed in an upright position.

8. Check that the external connection terminals are tightly fastened and the torque is appropriate.

9. Check that there are no screws, cables and other conductive items left in the inverter.

#### **2.1.5 Basic commissioning**

Complete the basic commissioning as follows before actual operation:

1. Autotune. If possible, de-coupled from the motor load to start dynamic autotune. Or if not, static autotune is available.

2. Adjust the ACC/DEC time according to the actual running of the load.

3. Commission the device via jogging and check that the rotation direction is as required. If not, change the rotation direction by changing the wiring of motor.

4. Set all control parameters to suit application.

## **2.2 Product specification**

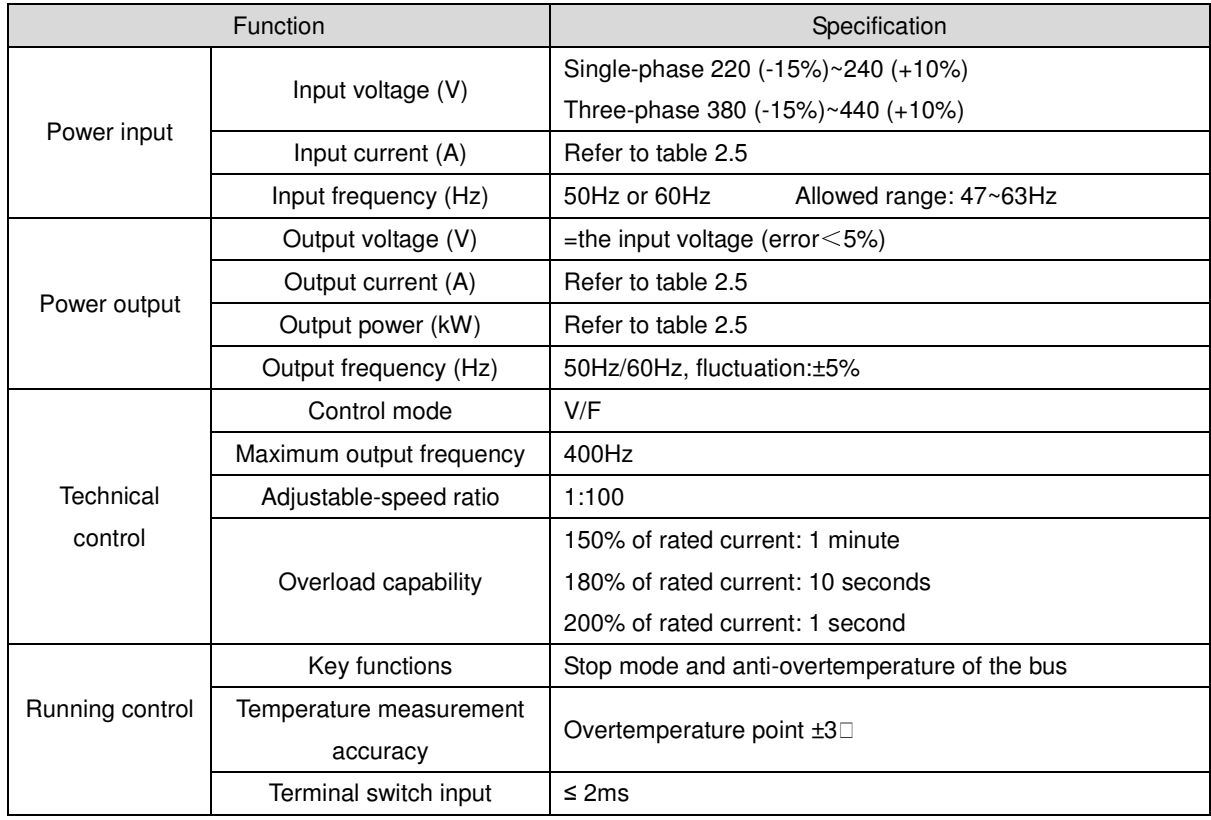

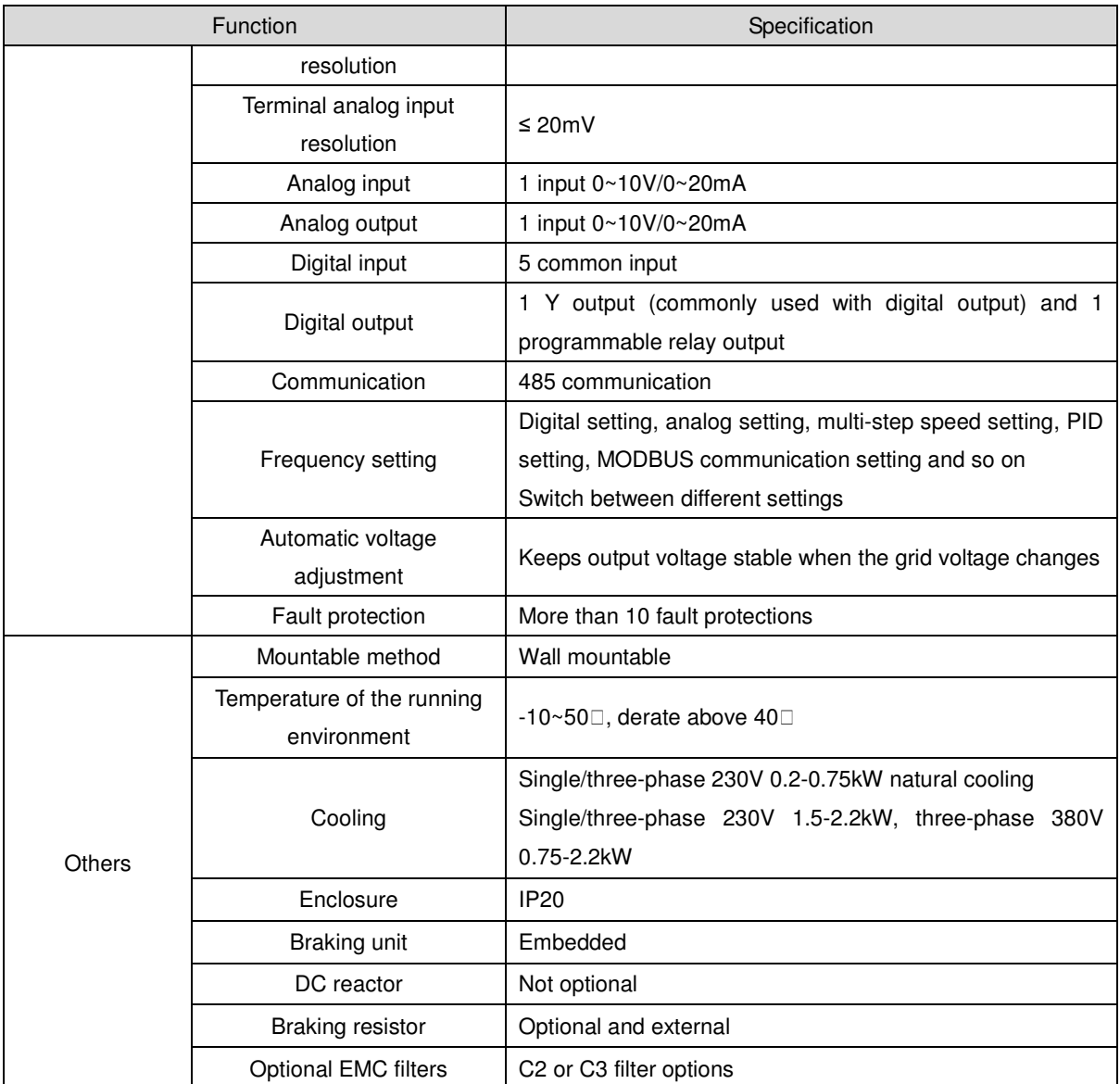

## **2.3 Name plate**

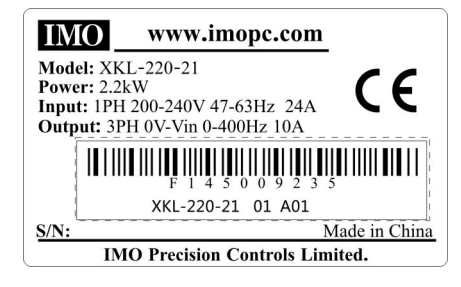

Fig 2-1 Name plate

## **2.4 Type designation key**

The type designation contains information on the inverter. The user can find the type designation on the type designation label attached to the inverter or the simple name plate.

## $XKL - 220 - 21$

 $(1)$  (2) (3) (4)

Fig 2-2 Product type

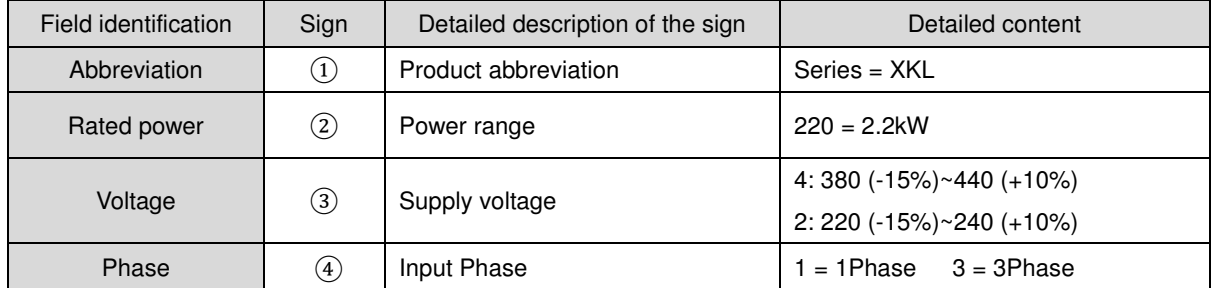

## **2.5 Rated specifications**

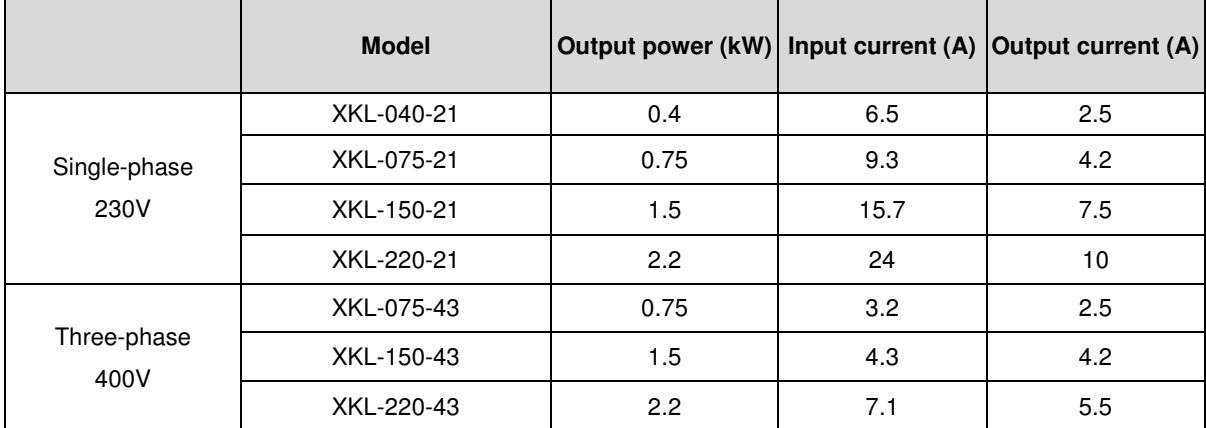

## **2.6 Structure diagram**

Below is the layout figure of the inverter (take the inverter of 2.2kW as the example).

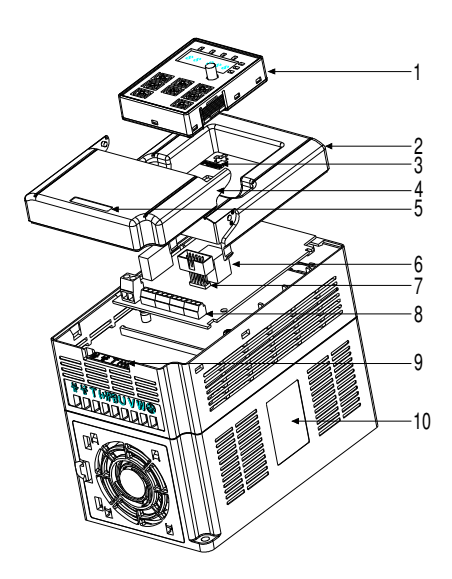

Fig 2-3 Product structure diagram

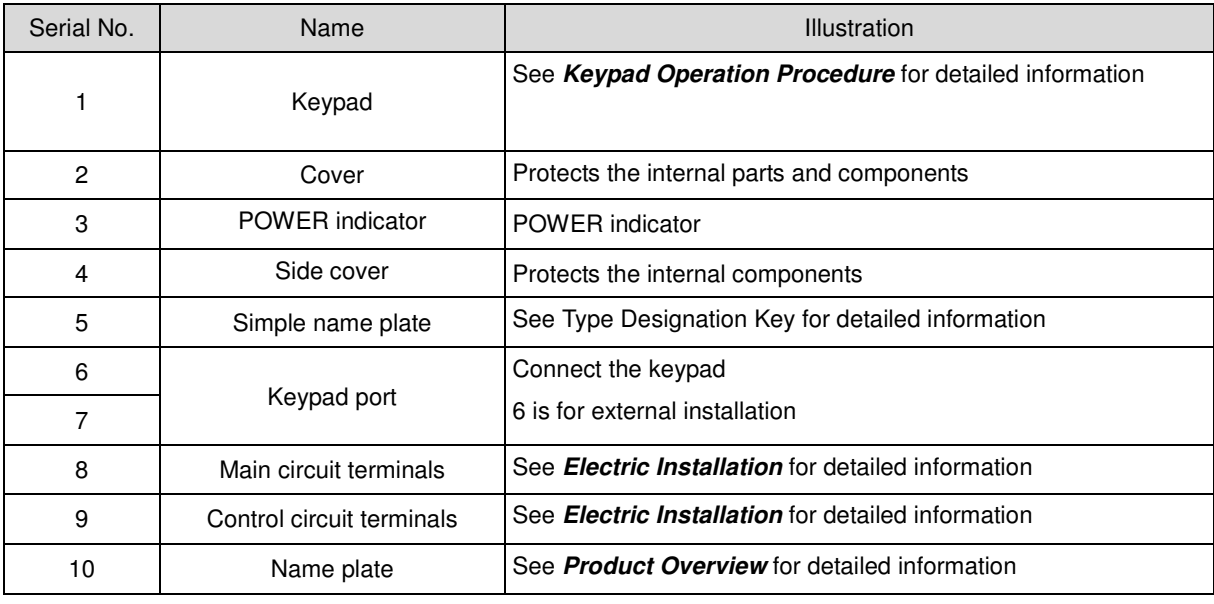

## **3 Installation Guidelines**

This chapter describes the mechanical installation and electric installation.

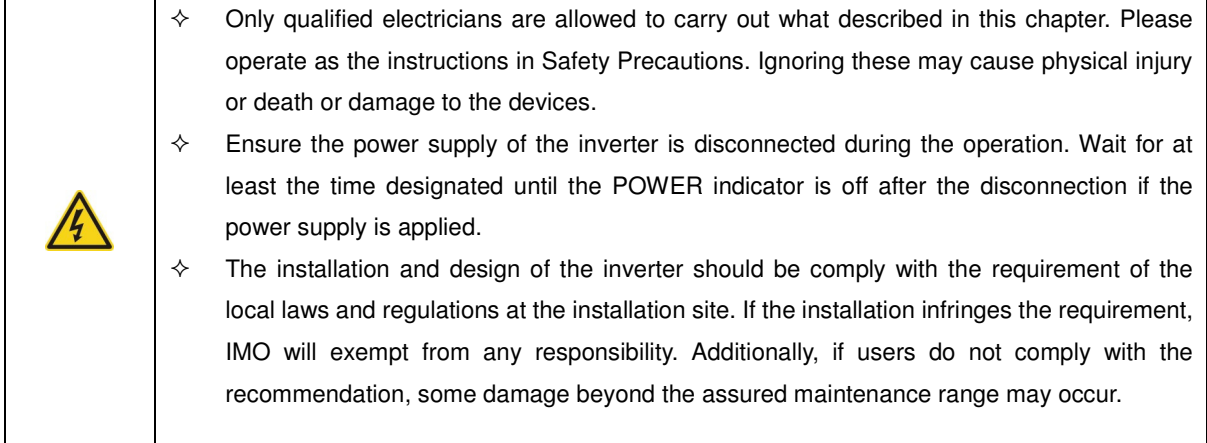

## **3.1 Mechanical installation**

## **3.1.1 Installation environment**

The installation environment is the safeguard for a full performance and long-term operation of the inverter. Check the installation environment as following:

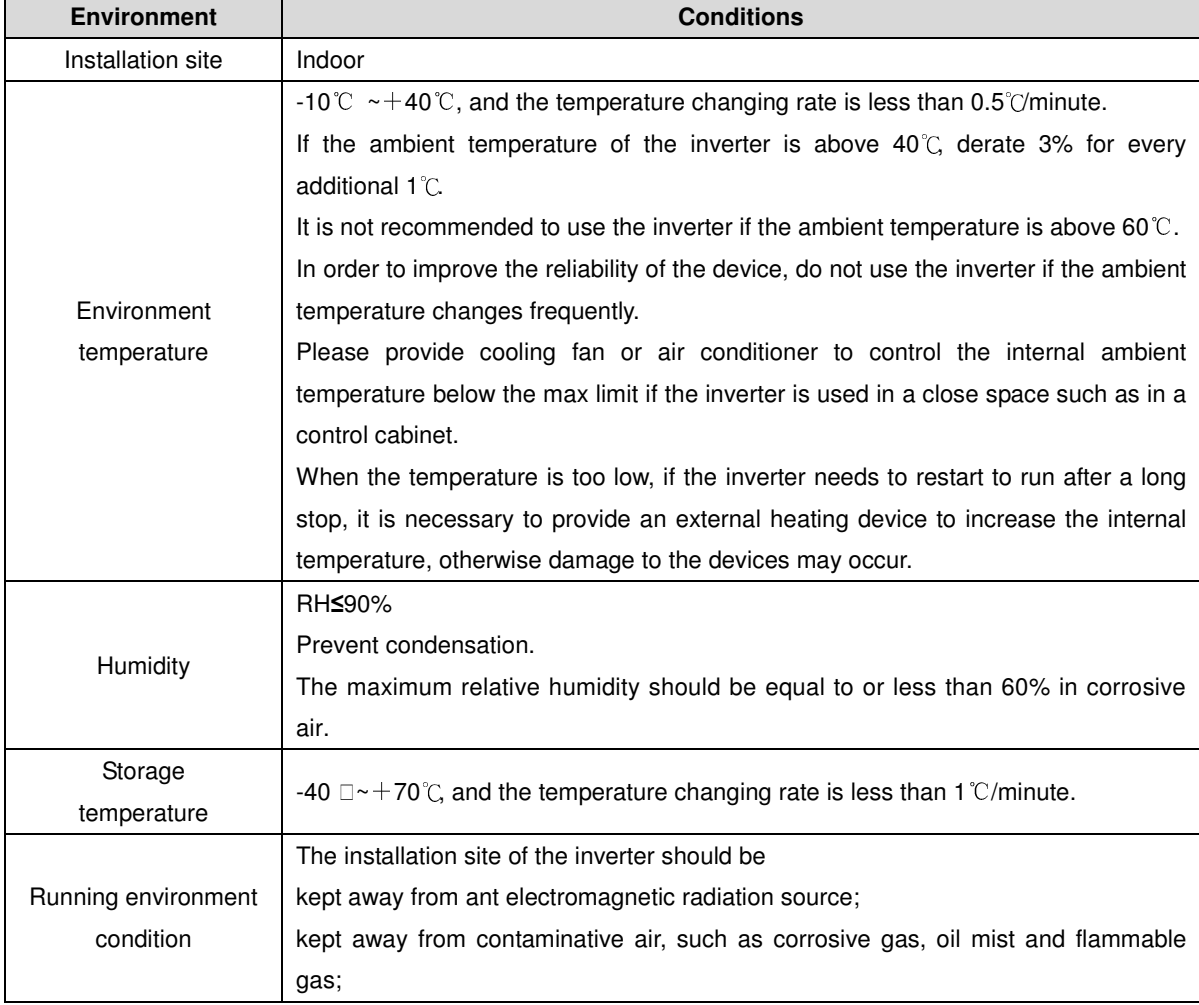

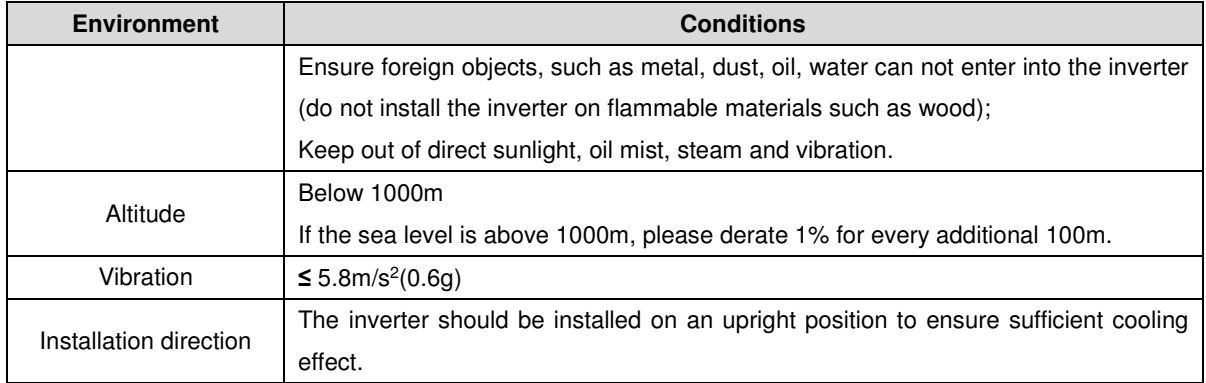

**Note:** 

- IMO XKL series inverters should be installed in a clean and well ventilated environment according to enclosure classification.
- Cooling air must be clean, free from corrosive materials and electrically conductive dust.

#### **3.1.2 Installation direction**

The inverter may be installed on the wall or in a cabinet.

The inverter must be installed in an upright position. Check the installation site according to the requirements below. Refer to chapter **Dimension Drawings** in the appendix for frame details.

#### **3.1.3 Installation manner**

The inverter can be installed in wall mounting (for all frame sizes):

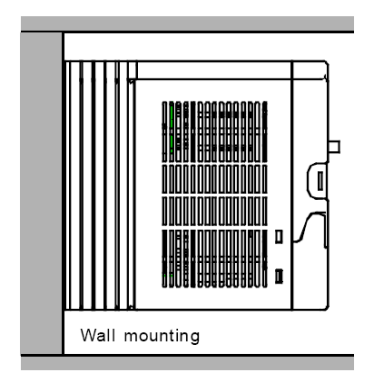

Fig 3-1 Installation mounting

(1) Mark the hole location. The location of the holes is shown in the dimension drawings in the appendix.

(2) Fix screws or bolts to the marked locations.

(3) Position the drive onto backplate.

(4) Tighten the screws in the backplate securely.

## **3.1.4 Installation space**

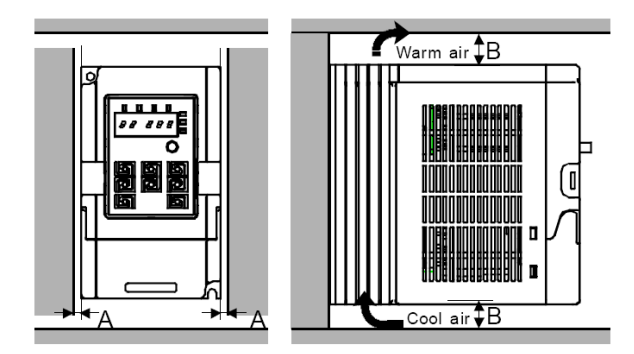

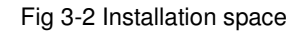

**Note:** Fan cooled drives can be mounted side by side, natural cooled drives require 30mm clearance (Dim A) A minimum clearance of 100mm is required above and below the drive (Dim B).

## **3.2 Standard wiring**

### **3.2.1 Connection diagram of main circuit**

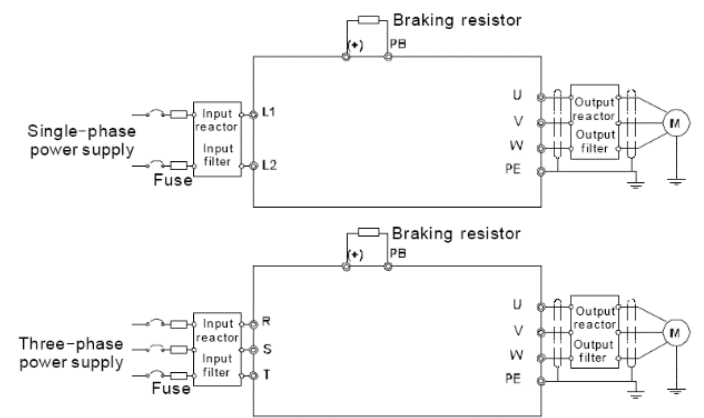

Diagram 3-3 Connection diagram of main circuit

**Note:** 

- The fuse, DC reactor, braking resistor, input reactor, input filter, output reactor, output filter are optional parts. Please refer to **Peripheral Optional Parts** for detailed information.

### **3.2.2 Terminals figure of main circuit**

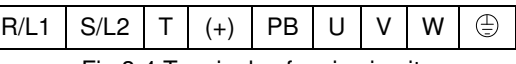

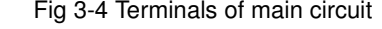

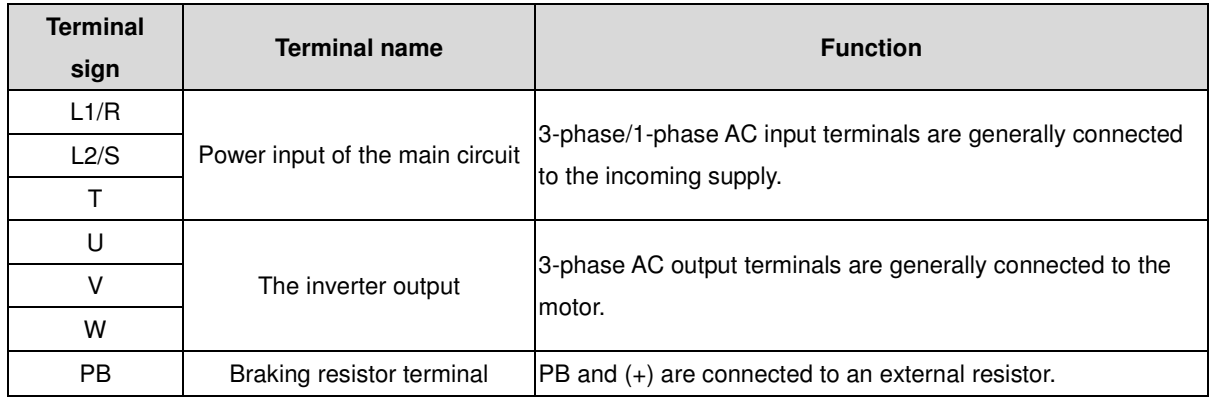

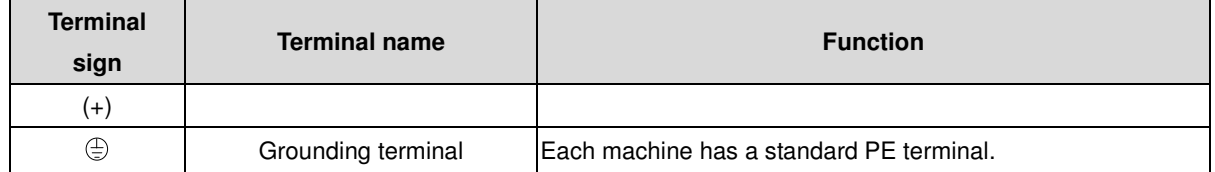

**Note:** 

- Do not use an asymmetrically constructed motor cable. If there is a symmetrically constructed grounding conductor in the motor cable in addition to the conductive shield, connect the grounding conductor to the grounding terminal at the inverter and motor ends.
- Route the motor cable, input power cable and control cables separately.
- Terminal "T" is not used with single-phase input inverters.

## **3.2.3 Wiring of terminals in main circuit**

1. Connect the grounding conductor of the input power cable with the grounding terminal of the inverter (**PE**) by **360** degree grounding technique. Connect the incoming supply to **R/L1, S/L2** and **T** terminals and fasten.

2. Strip the motor cable and connect the shield to the grounding terminal of the inverter by **360** degree grounding technique. Connect the motor to **U**, **V** and **W** terminals on drive and fasten.

3. Connect the optional brake resistor with a shielded cable to the designated position by the same procedures in the previous step.

4. Secure the cables outside the inverter mechanically.

### **3.2.4 Connection diagram of the control circuit**

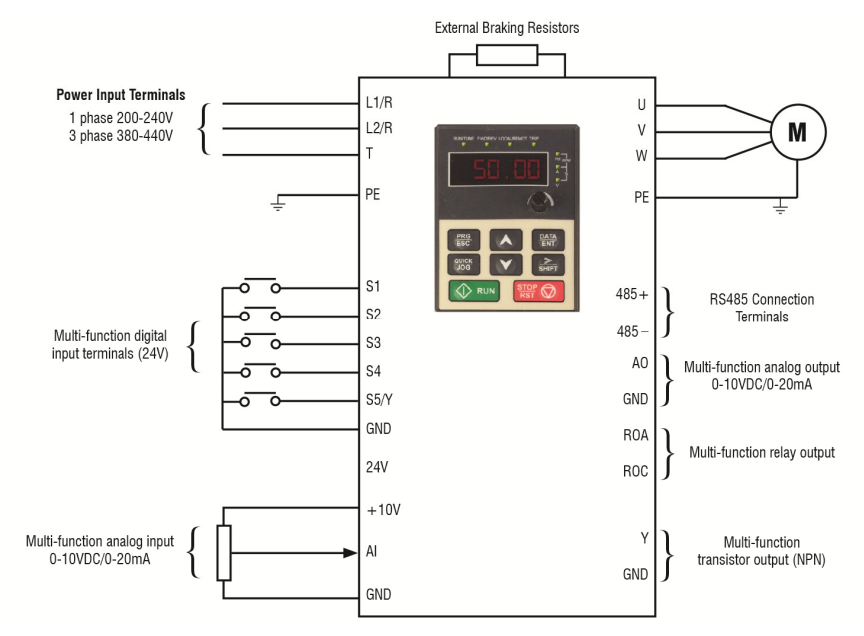

Figure 3-5 Connection diagram of the control circuit.

## **3.2.5 Wiring diagram of control circuit**

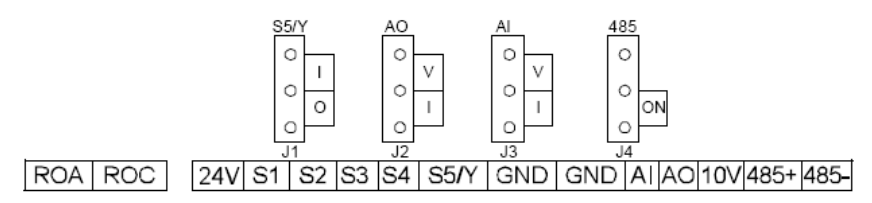

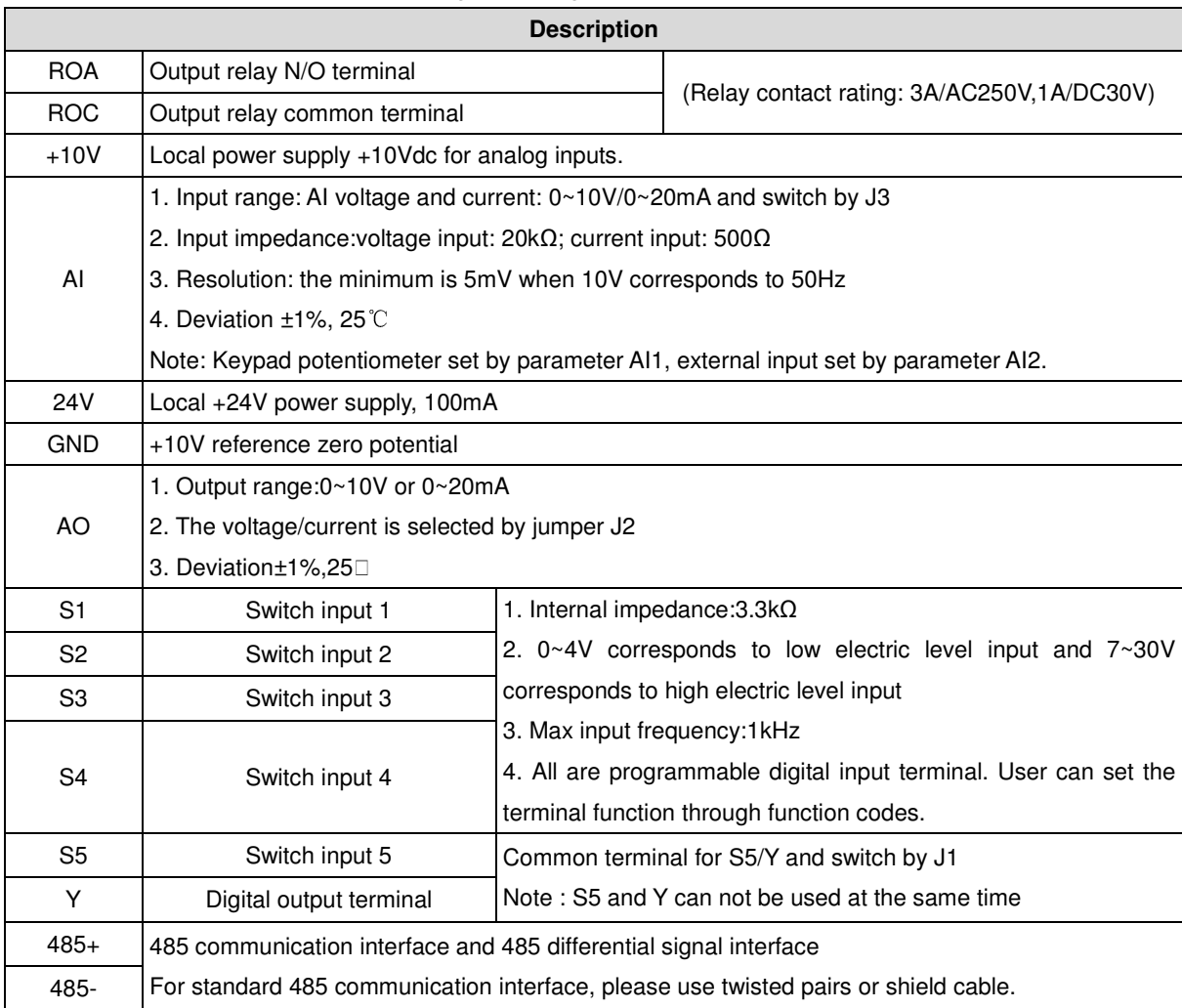

#### Fig 3-6 Wiring of control circuit

## **3.3 Layout protection**

### **3.3.1 Protect the inverter and input power cable in short-circuit situations**

Protect the inverter and input power cable in short circuit situations and against thermal overload. Arrange the protection according to the following guidelines.

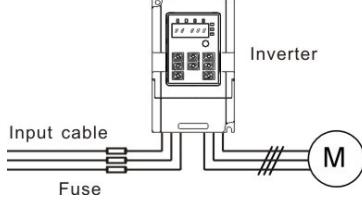

#### Fig 3-10 Fuse configuration

**Note:** Select the fuse specified in this manual. The fuse will protect the input power cable from short circuit. It will protect the surrounding devices in case of inverter internal short circuit.

#### **3.3.2 Protecting the motor and motor cables**

The inverter protects the motor and motor cable in a short-circuit situation when the motor cable is sized according to the rated current of the inverter. No additional protection devices are required.

⚠

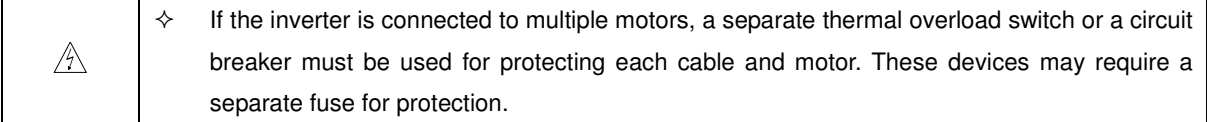

### **3.3.3 Implementing a bypass connection**

It may be necessary to set power frequency and variable frequency conversion circuits for the assurance of continuous normal work of the inverter if faults.

In some special situations, for example, if it is only used in soft start, the inverter can be conversed into power frequency running after starting and some corresponding bypass should be added.

> $\Diamond$  Never connect the supply power to the inverter output terminals U, V and W. Power line voltage applied to the output can result in permanent damage to the inverter.

If frequent switching between units us required, use contactors with mechanical interlock to ensure that the motor terminals are not connected to the AC power line and inverter output terminals simultaneously.

## **4 Keypad Operation Procedure**

The keypad is used to control *iDrive2* XKL series inverters, display active data and adjust parameters.

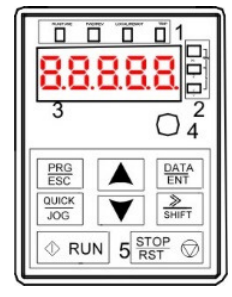

Fig 4-1 Keypad

### **Note: Fix the external keypad with M3 screws or the installation bracket. The installation bracket is optional.**

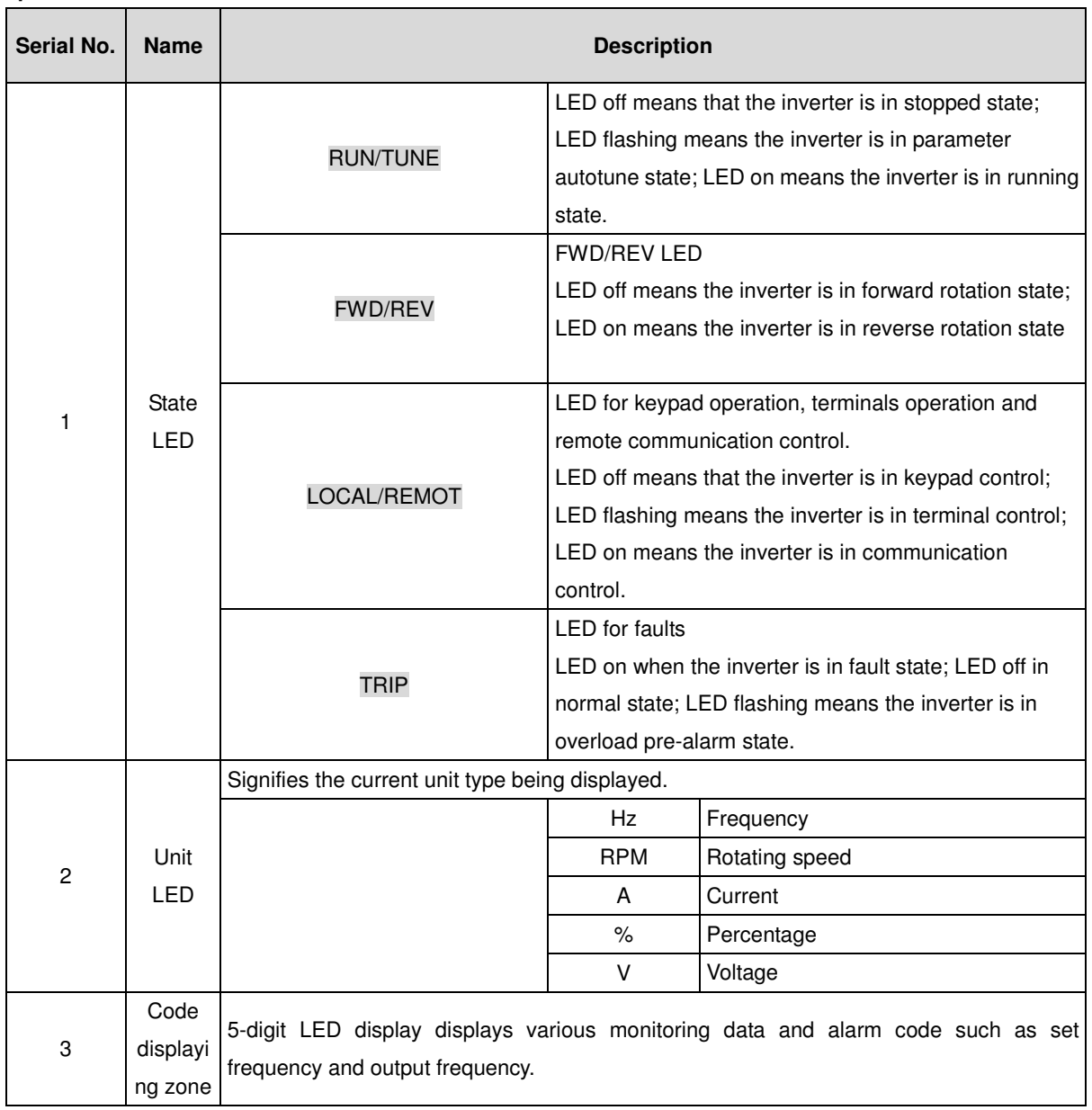

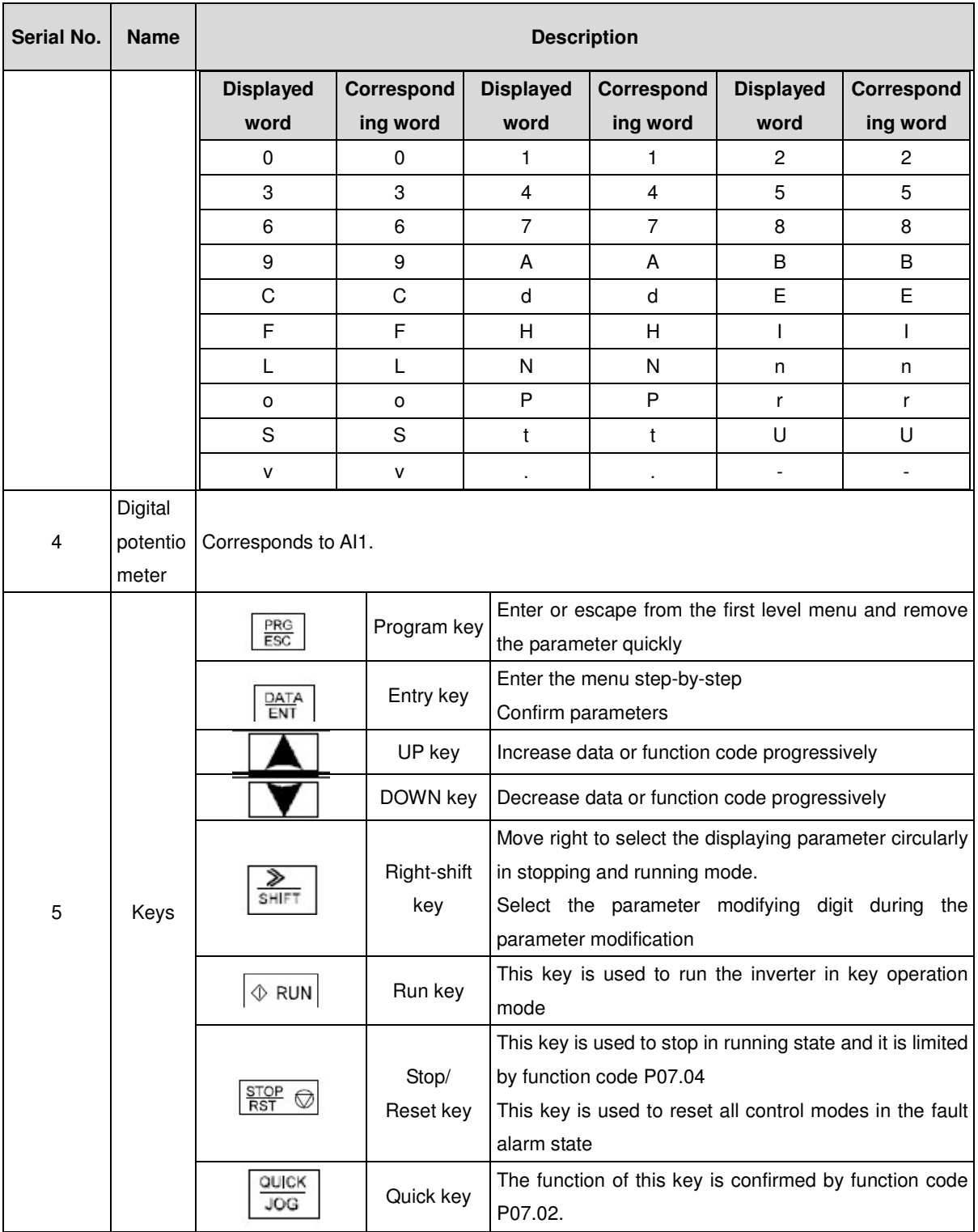

## **4.1 Keypad display**

The keypad display of IMO XKL series inverters is divided into stopped state parameter, running state parameter, function code parameter editing state and fault alarm state etc.

## **4.1.1 Display state of stopped parameter**

When the inverter is in the stopped state, the keypad will display stop parameters which is shown in figure 4-2.

In the stopped state, various kinds of parameters can be displayed. Select the parameters to be displayed or not by P07.07. See the instructions of P07.07 for the detailed definition of each setting.

In the stopped state, there are 14 stopped parameters can be selected to be displayed or not. They are: set frequency, bus voltage, input terminals state, output terminals state, PID reference, PID feedback, AI1, AI2 and the current stage of multi-stage speeds, pulse counting value. P07.07 can select the parameter to be displayed or not by bit and SHIFT can shift the parameters form left to right, QUICK/JOG(P07.02=2) can shift the parameters form right to left.

#### **4.2.2 Display state of running parameters**

After the inverter receives valid run commands, the inverter will enter into the run state and the keypad will display the running parameters. RUN/TUNE LED on the keypad is on, while the FWD/REV is determined by the current running direction which is shown as figure 4-2.

In the run state, there are 22 parameters can be selected to be displayed or not. They are: running frequency, set frequency, bus voltage, output voltage, output torque, PID reference, PID feedback, input terminals state, output terminals state, and the current stage of multi-stage speeds, pulse counting value, AI1, AI2, percentage of motor overload, percentage of inverter overload, linear speed. P07.05 and P07.06 can select the parameter to be displayed or not by bit and》/SHIFT can shift the parameters form left to right, QUICK/JOG(P07.02=2) can shift the parameters from right to left.

#### **4.1.3 Display state of fault**

When the inverter detects a fault, it will enter into the fault pre-alarm display state. The keypad will display the fault code and the TRIP LED will flash. The trip can be reset by pressing STOP/RST

#### **4.1.4 Displayed state of function codes editing**

In stop state, running or fault, press  $PRG/ESC$  to enter into the editing state (if there is a password, see P07.00 ).The editing state is displayed on two classes of menu, and the order is: function code group/function code number→function code parameter, press DATA/ENT into the displayed state of function parameter. On this state, press DATA/ENT to save the parameters or press PRG/ESC to escape.

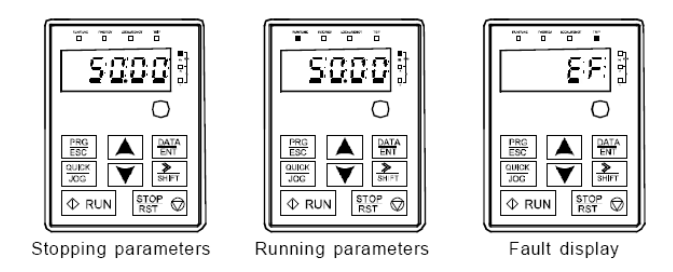

Fig 4-2 Displayed state

### **4.2 Keypad operation**

Operate the inverter via keypad. See the detailed structure description of function codes in the brief diagram of function codes.

#### **4.2.1 How to modify the function codes of the inverter**

The inverter has three levels menu, which are:

- 1. Group number of function code (first-level menu)
- 2. Tab of function code (second-level menu)

3. Set value of function code (third-level menu)

Remarks: Press both the PRG/ESC and the DATA/ENT can return to the second-level menu from the third-level menu. The difference is: pressing **DATA/ENT** will save the set parameters into the control panel, and then return to the second-level menu with shifting to the next function code automatically; while pressing **PRG/ESC** will directly return to the second-level menu without saving the parameters, and keep staying at the current function code.

Under the third-level menu, if the parameter has no blinking bit, it means the function code cannot be modified. The possible reasons could be:

1) This function code is not modifiable parameter, such as actual detected parameter, operation records and so on;

2) This function code is not modifiable in running state, but modifiable in stop state. Example: Set function code P00.01 from 0 to 1.

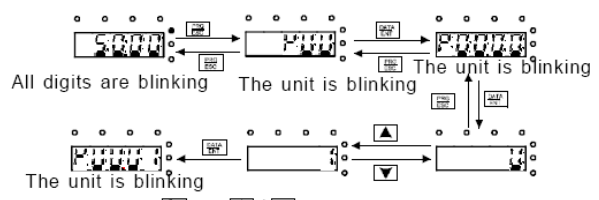

Note: when setting, and  $\blacksquare$  +  $\blacksquare$  can be used to shift and adjust.

Fig 4-3 Flow diagram of modifying parameters

#### **4.2.2 How to set the password of the inverter**

IMO XKL series inverters provide password protection function for users.Use P7.00 to set a password, the password protection becomes valid instantly after quitting from the function code editing state. Press PRG/ESC again to the function code editing state, "0.0.0.0.0" will be displayed. Unless using the correct password, the operators cannot enter it.

Set P7.00 to 0 to cancel password protection function.

The password protection becomes valid instantly after retreating form the function code editing state. Press PRG/ESC again to the function code editing state, "0.0.0.0.0" will be displayed. Unless using the correct password, the operators cannot enter it.

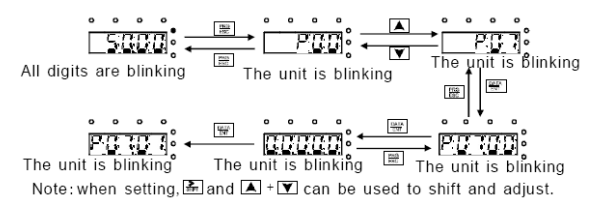

Fig 4-4 Flow diagram of password setting

#### **4.2.3 How to monitor the inverter state through function codes**

IMO XKL series inverters provide group P17 as the state inspection group. Users can enter into P17 directly to monitor the state.

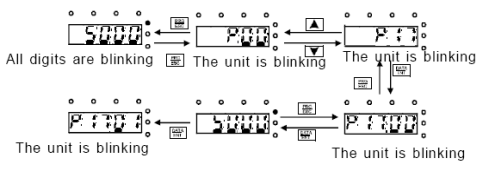

Fig 4-5 Flow diagram of state monitoring

## **5 Function Parameters**

The function parameters of iDrive2 XKL series inverters have been divided into 30 groups (P00~P29) according to the function, of which P18~P28 are reserved. Each function group contains certain function codes applying 3-level menus. For example, "P08.08" means the eighth function code in the P8 group function, P29 group is factory reserved, and users are unable to access these parameters.

For simplicity of function codes setting, the function group number corresponds to the first level menu, the function code corresponds to the second level menu and the function code corresponds to the third level menu.

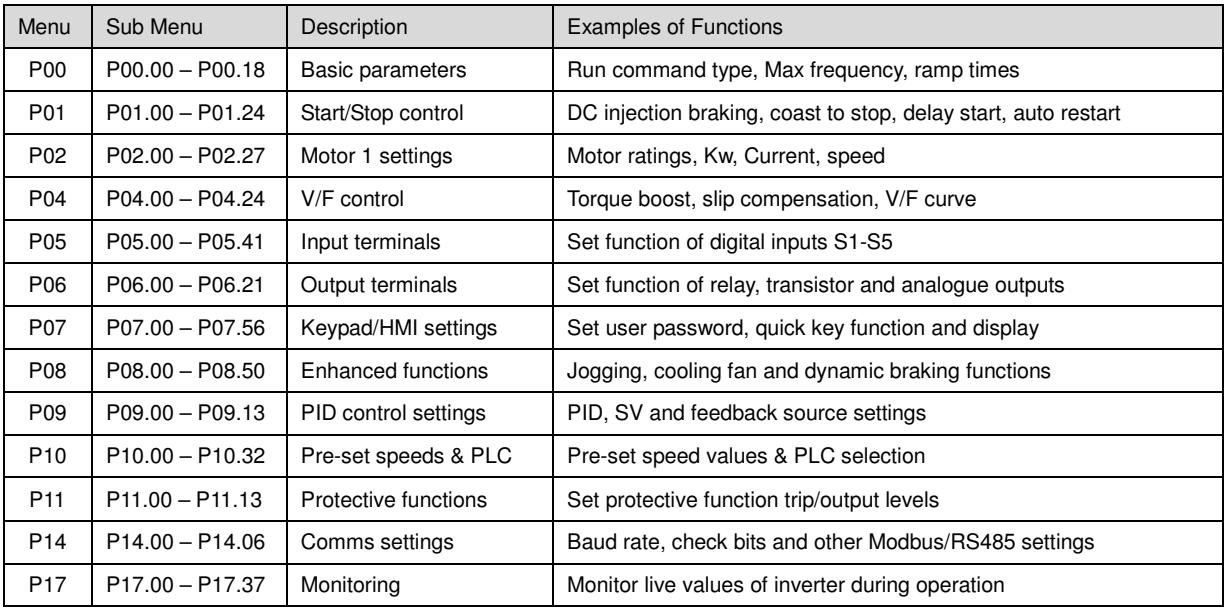

## **Parameter Menu.**

**1.** Below is the instruction of the function lists:

**The first column** "Function code": code of function parameter group and parameters;

**The second column** "Name": full name of function parameters;

**The third column** "Detailed illustration of parameters": Detailed explanation of the function parameters

**The fourth column** "Default value": the original factory set value of the function parameter;

**The fifth column** "Modify": shows the modification ability of the parameter according to the list:-

"○": means the set value of the parameter can be modified in stop and running state;

"◎": means the set value of the parameter can only be modified in stop state;

"●": means the value of the parameter is the real detection value which can not be modified.

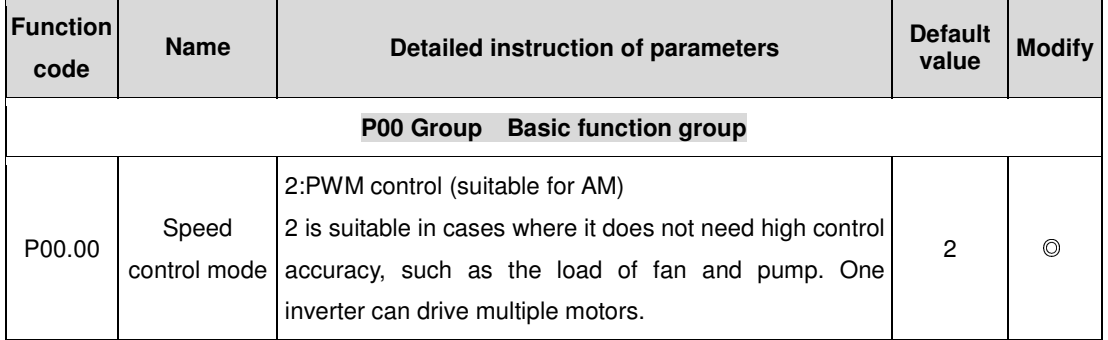

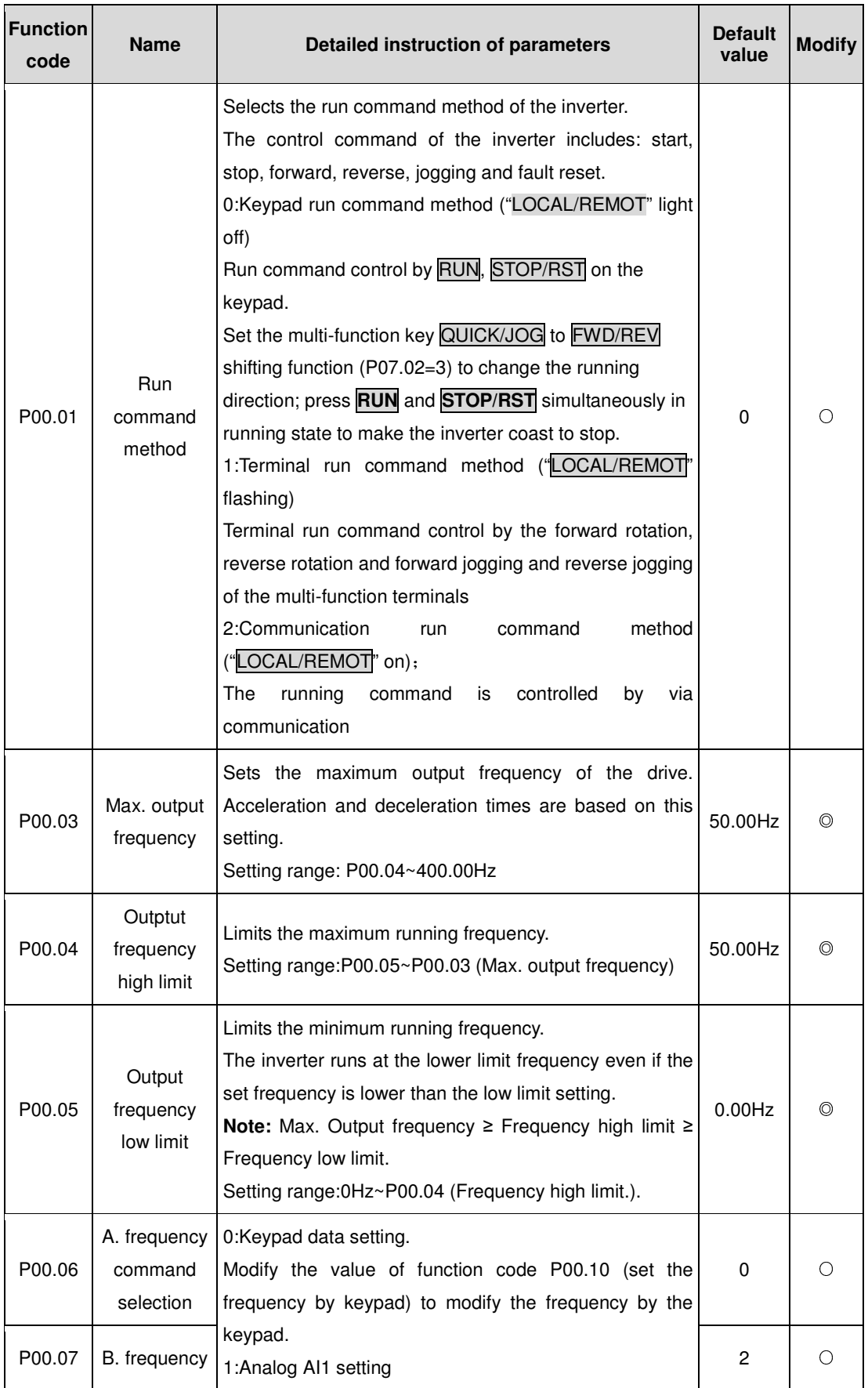

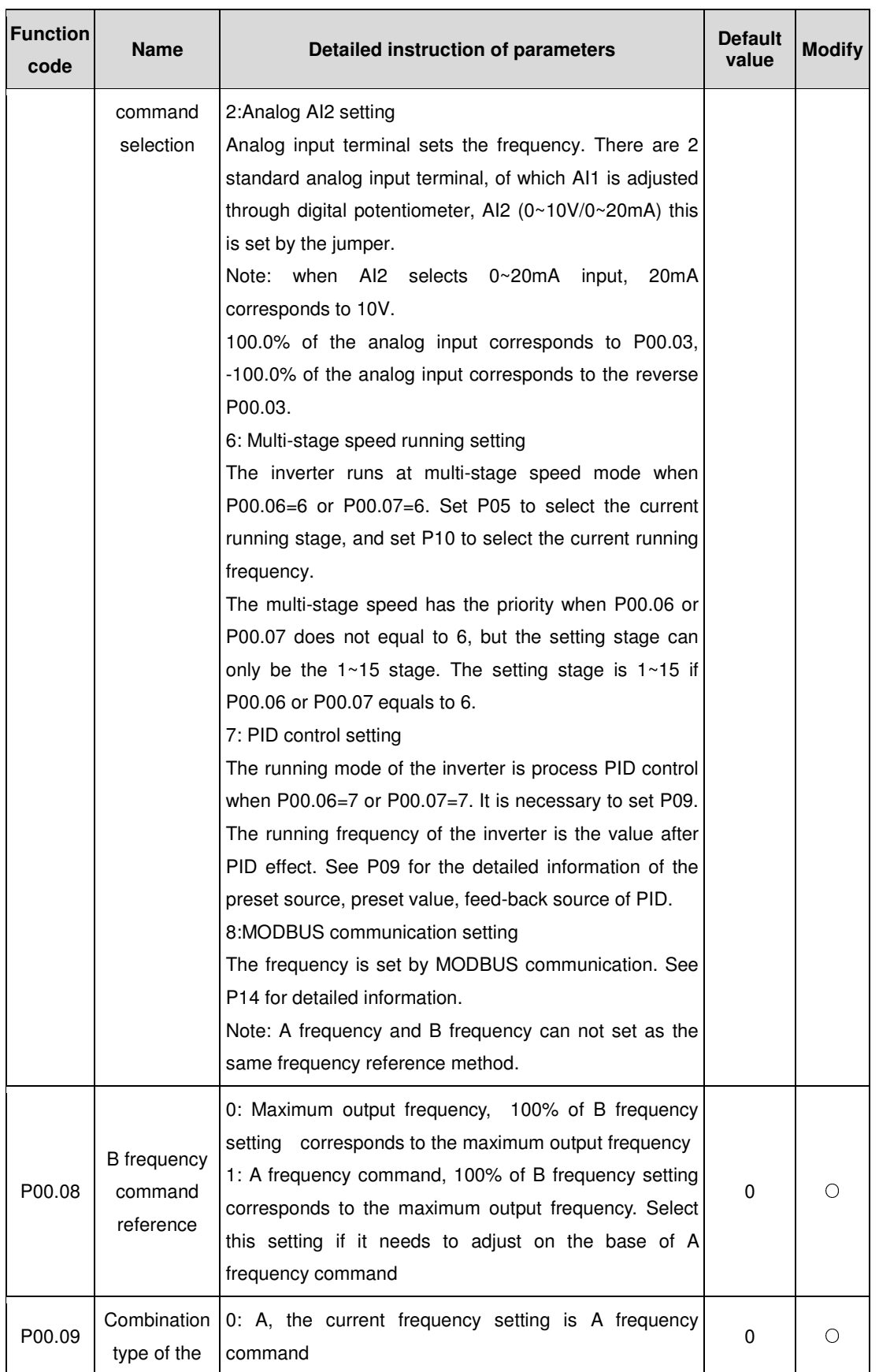

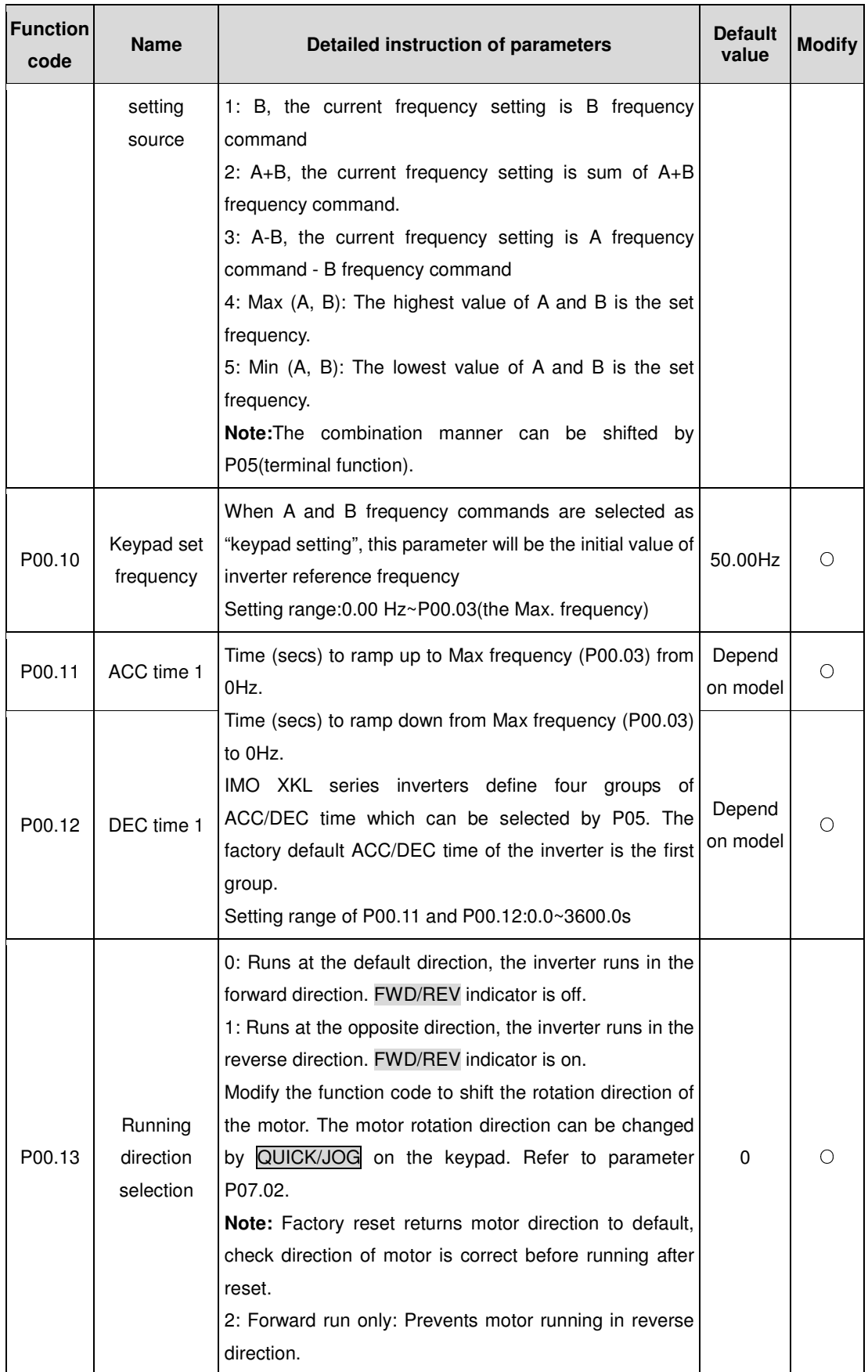

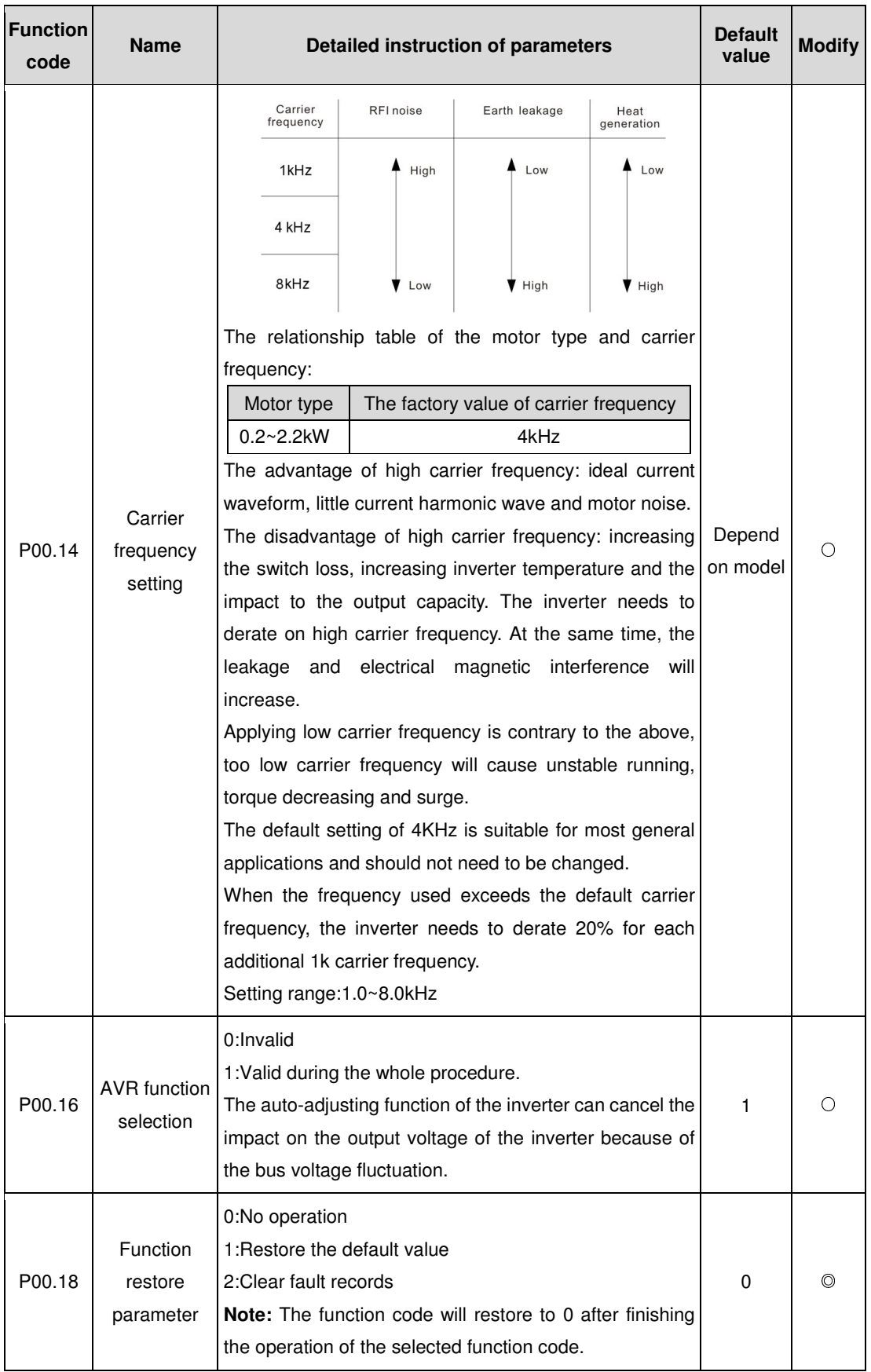

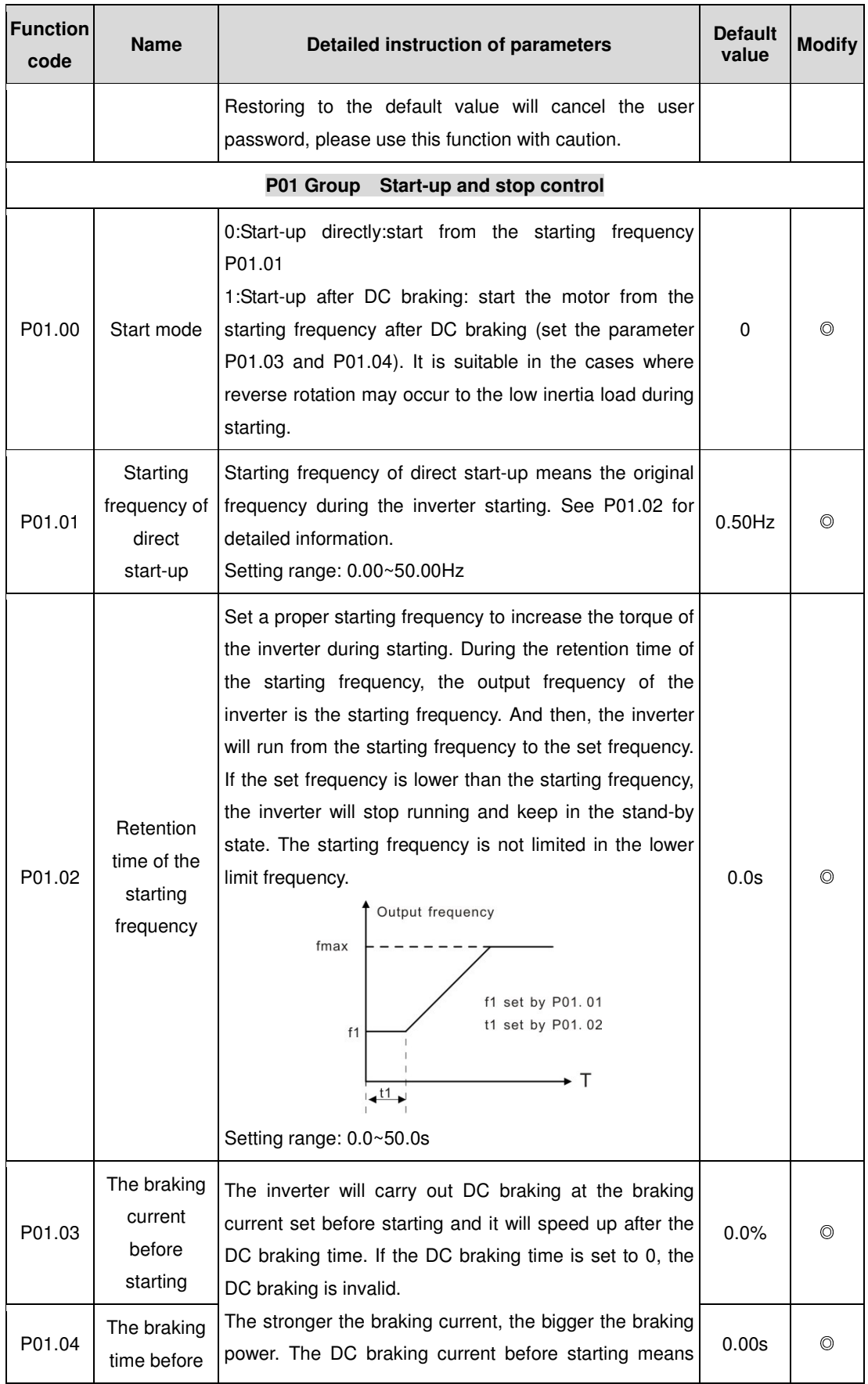

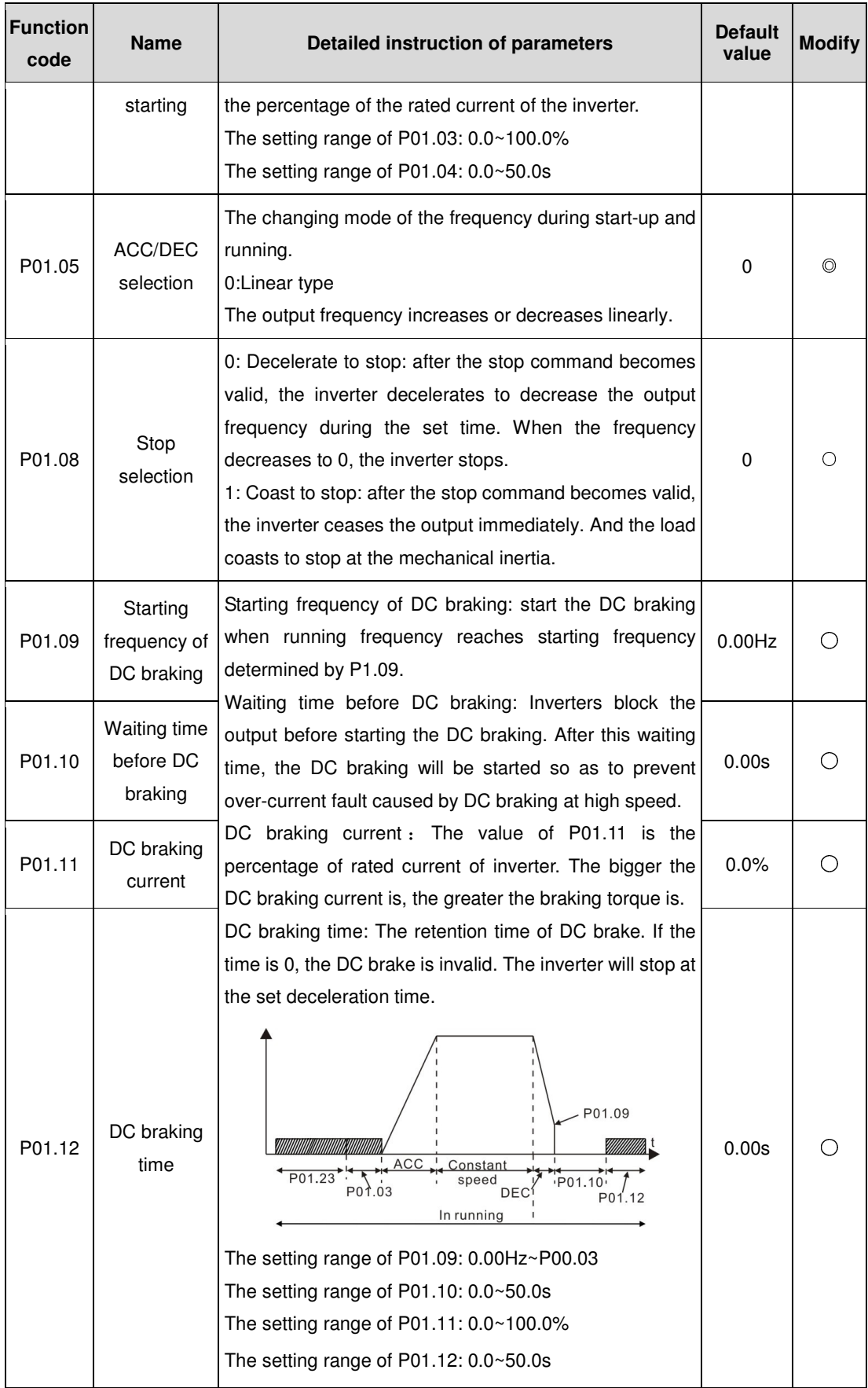

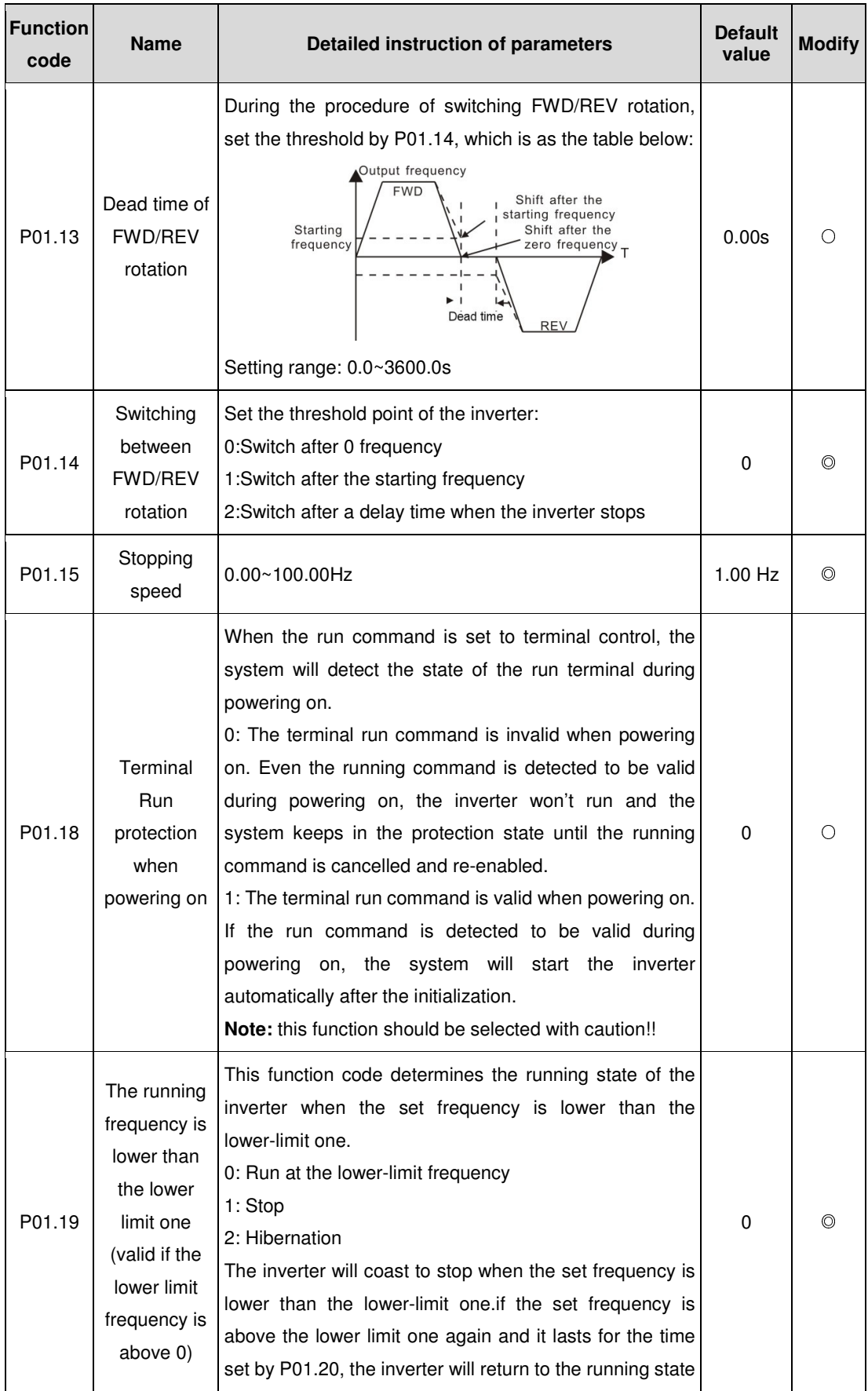

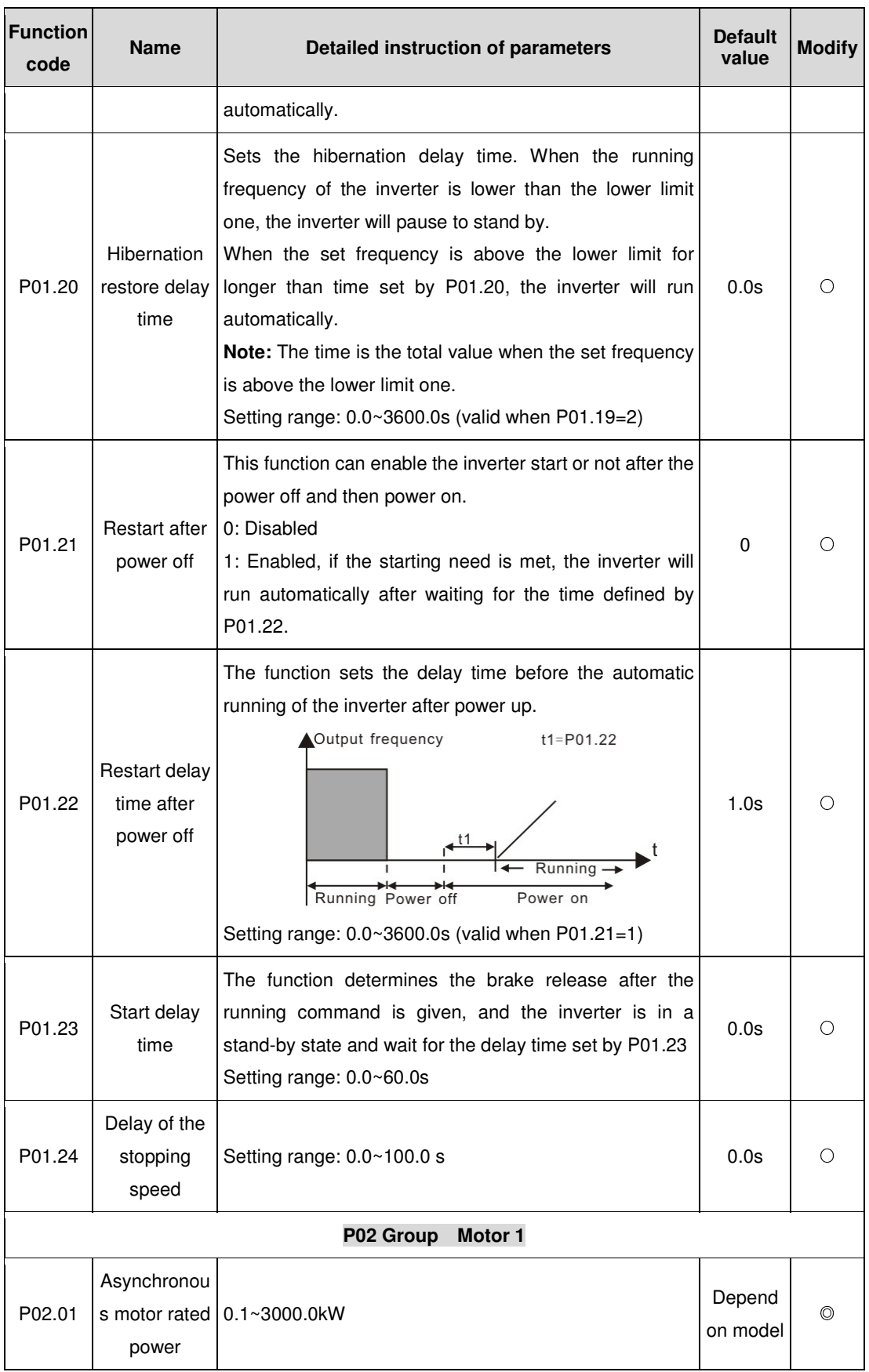

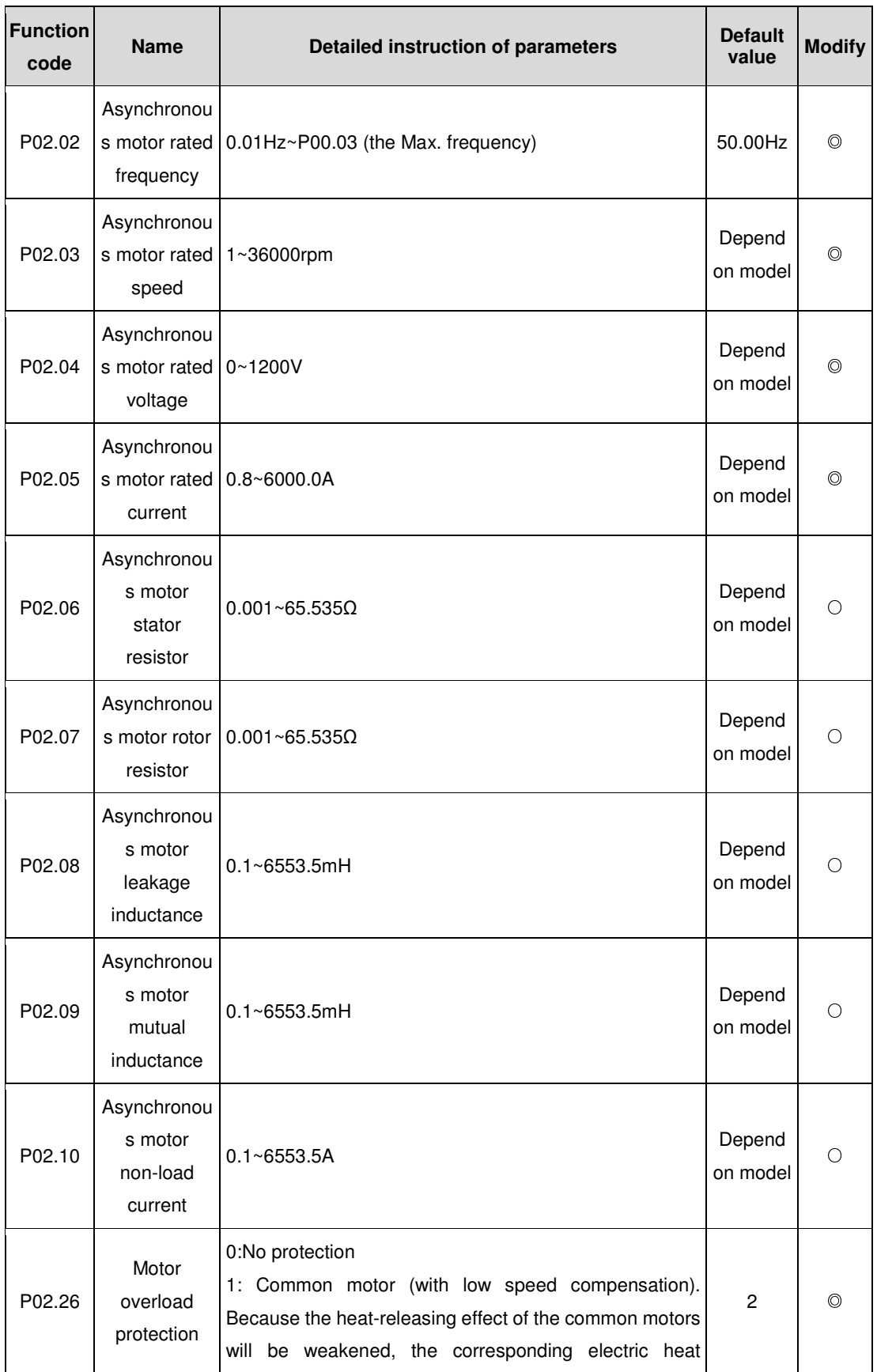

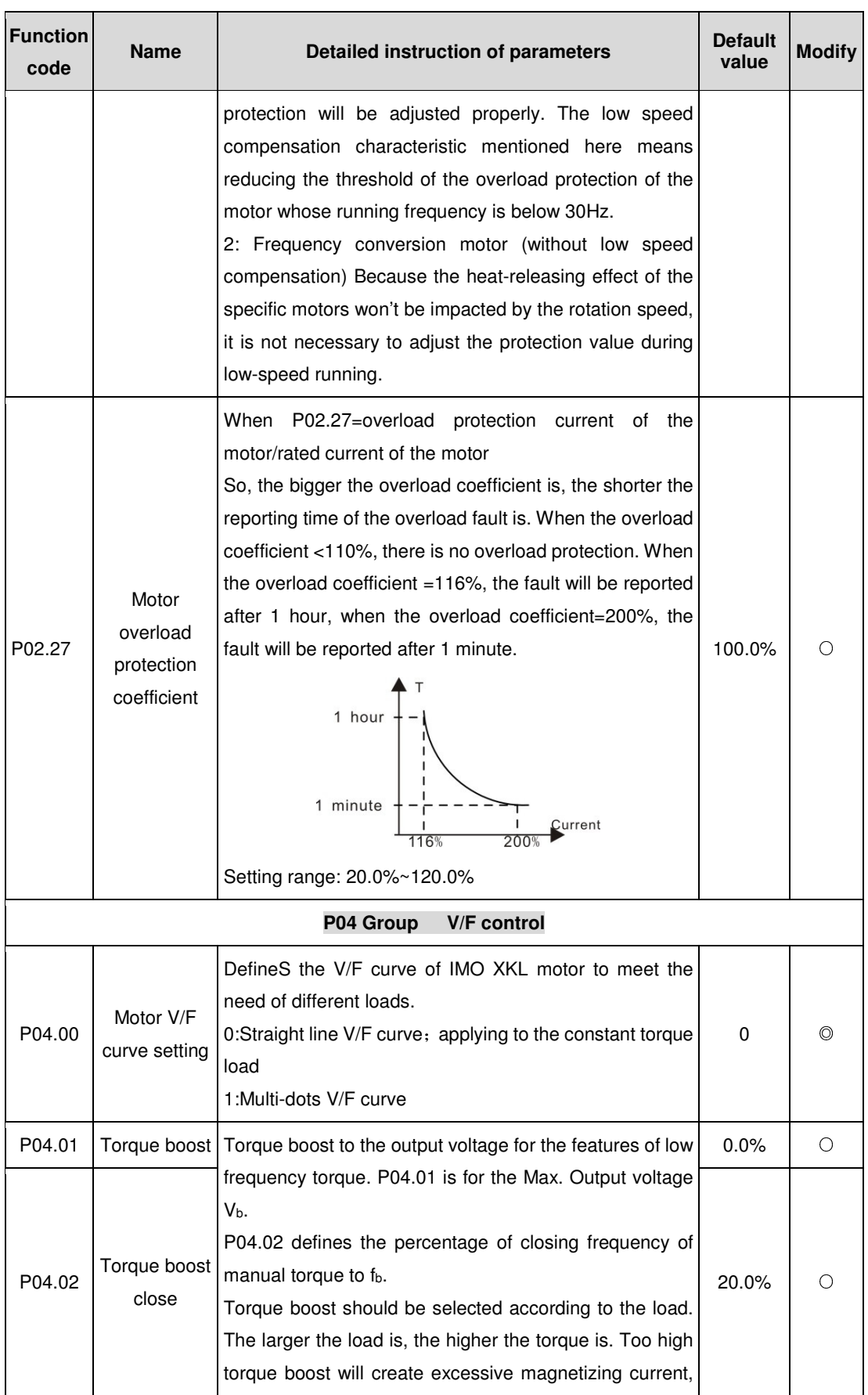

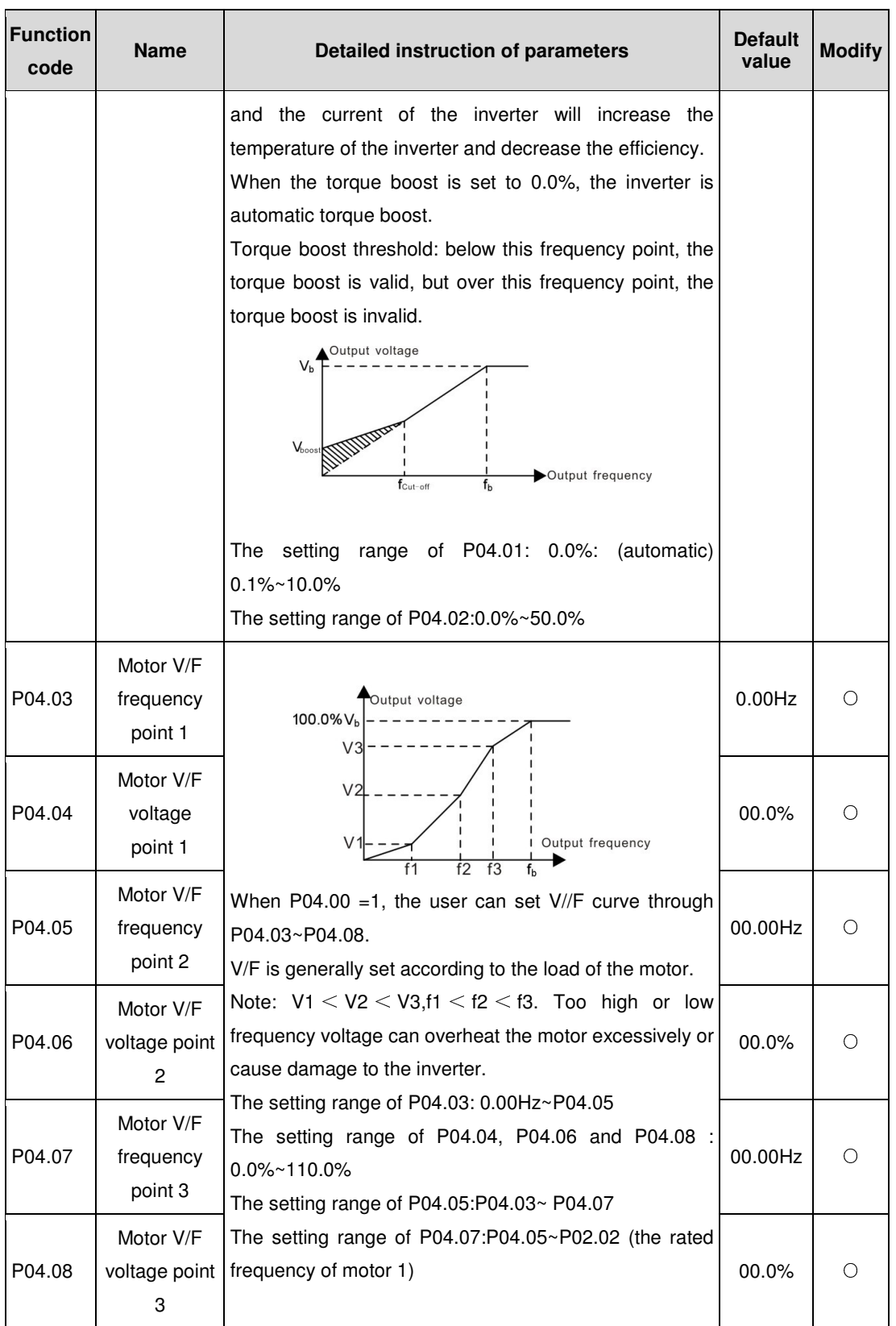

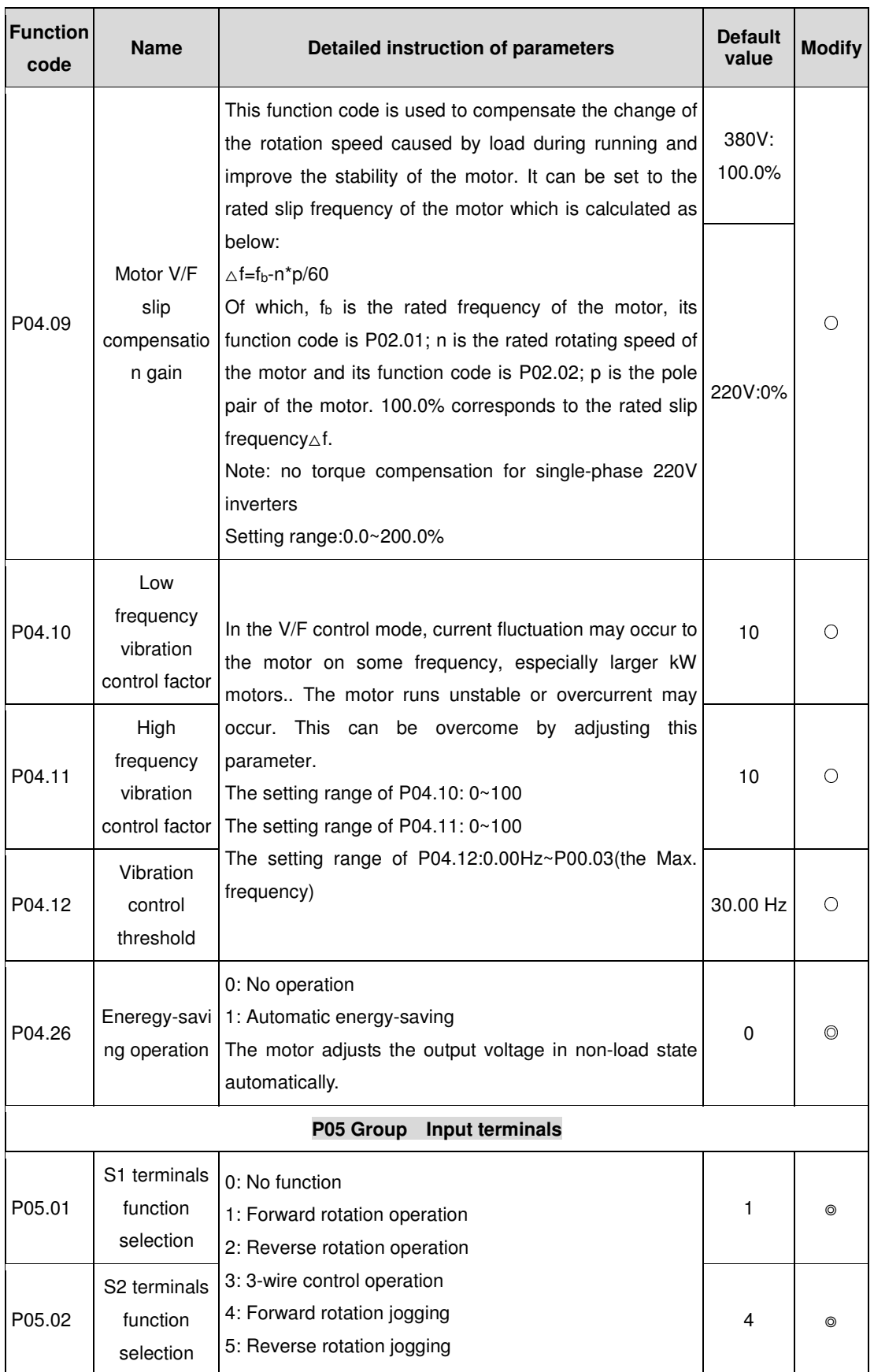

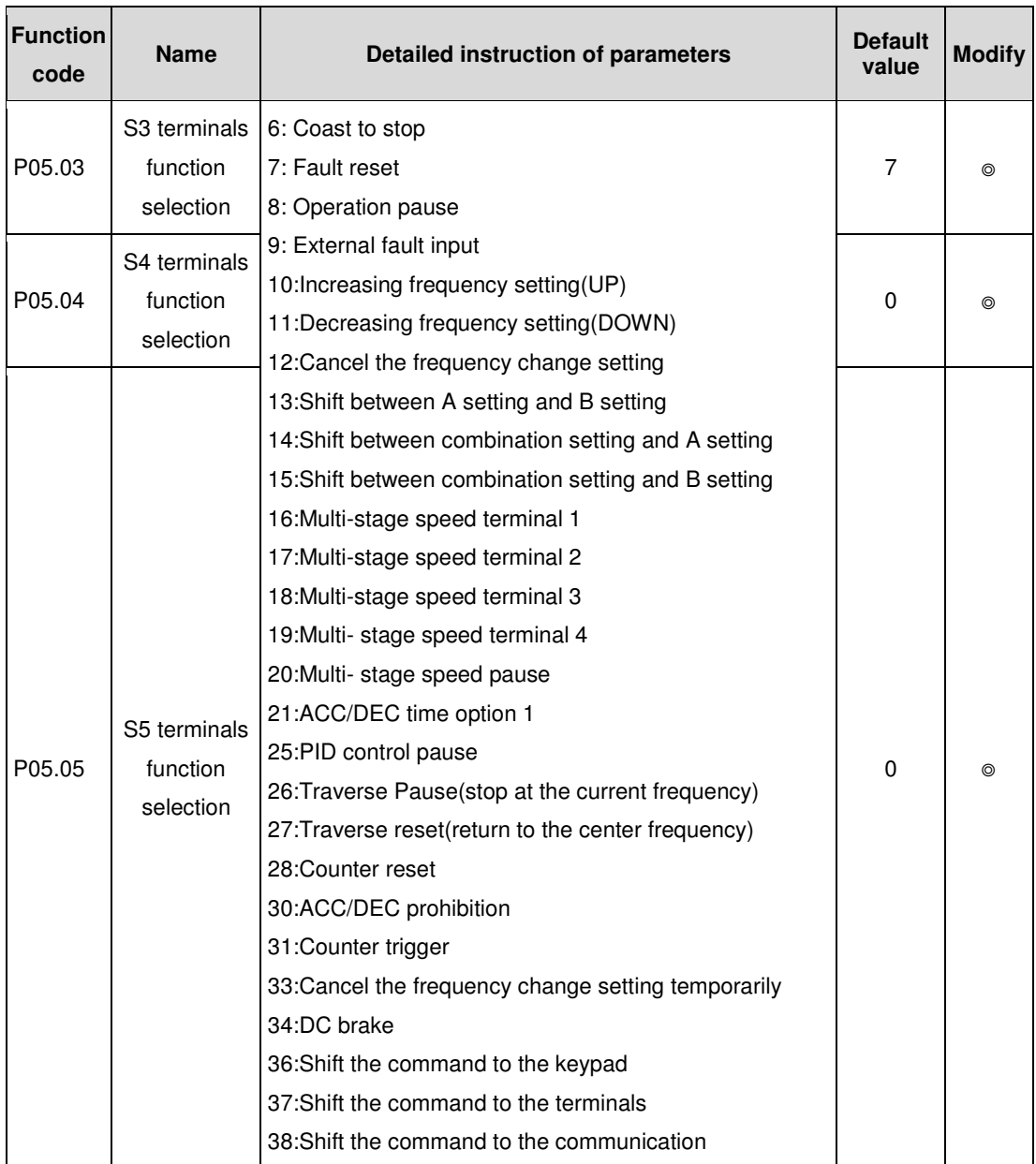

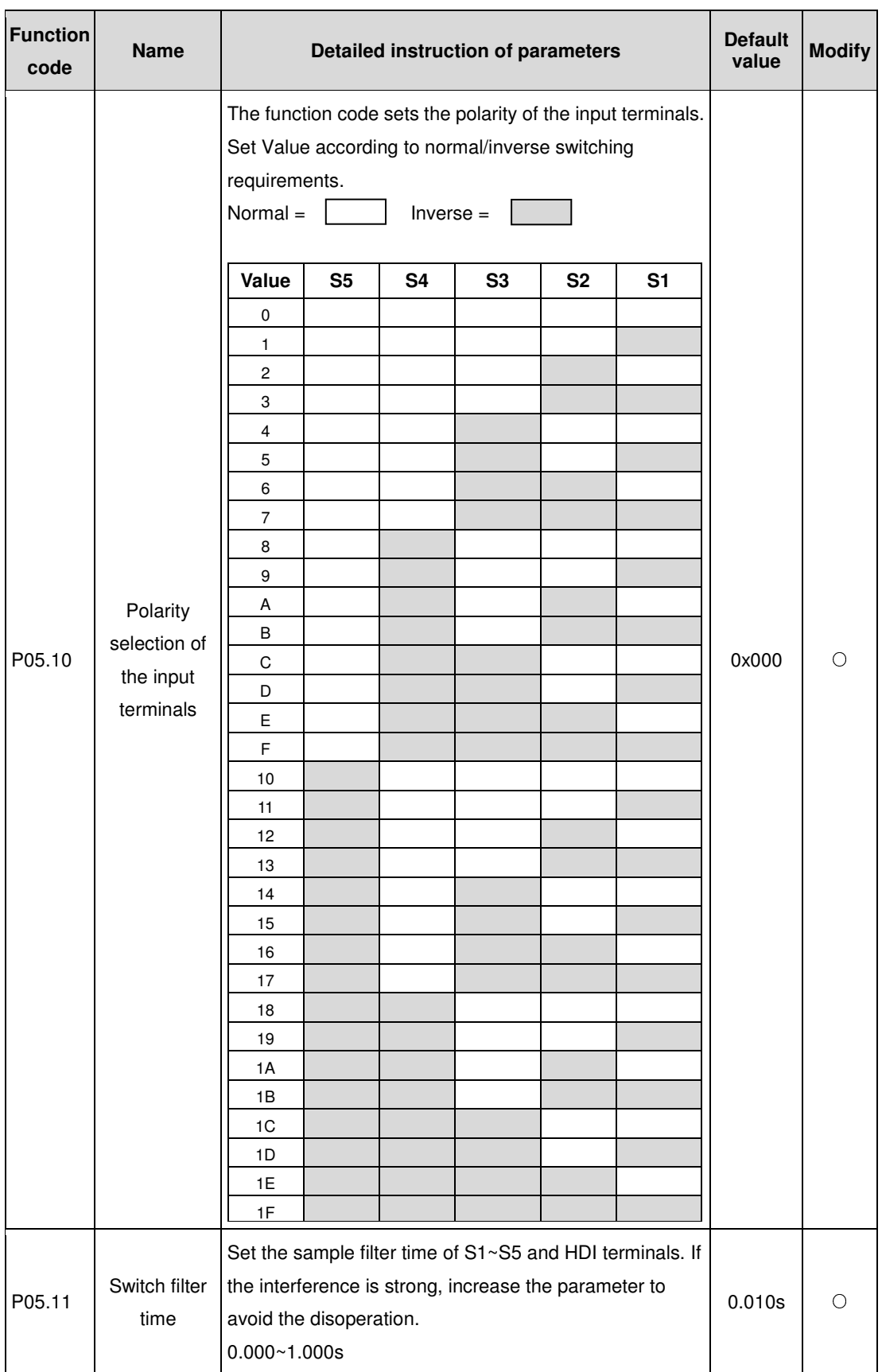

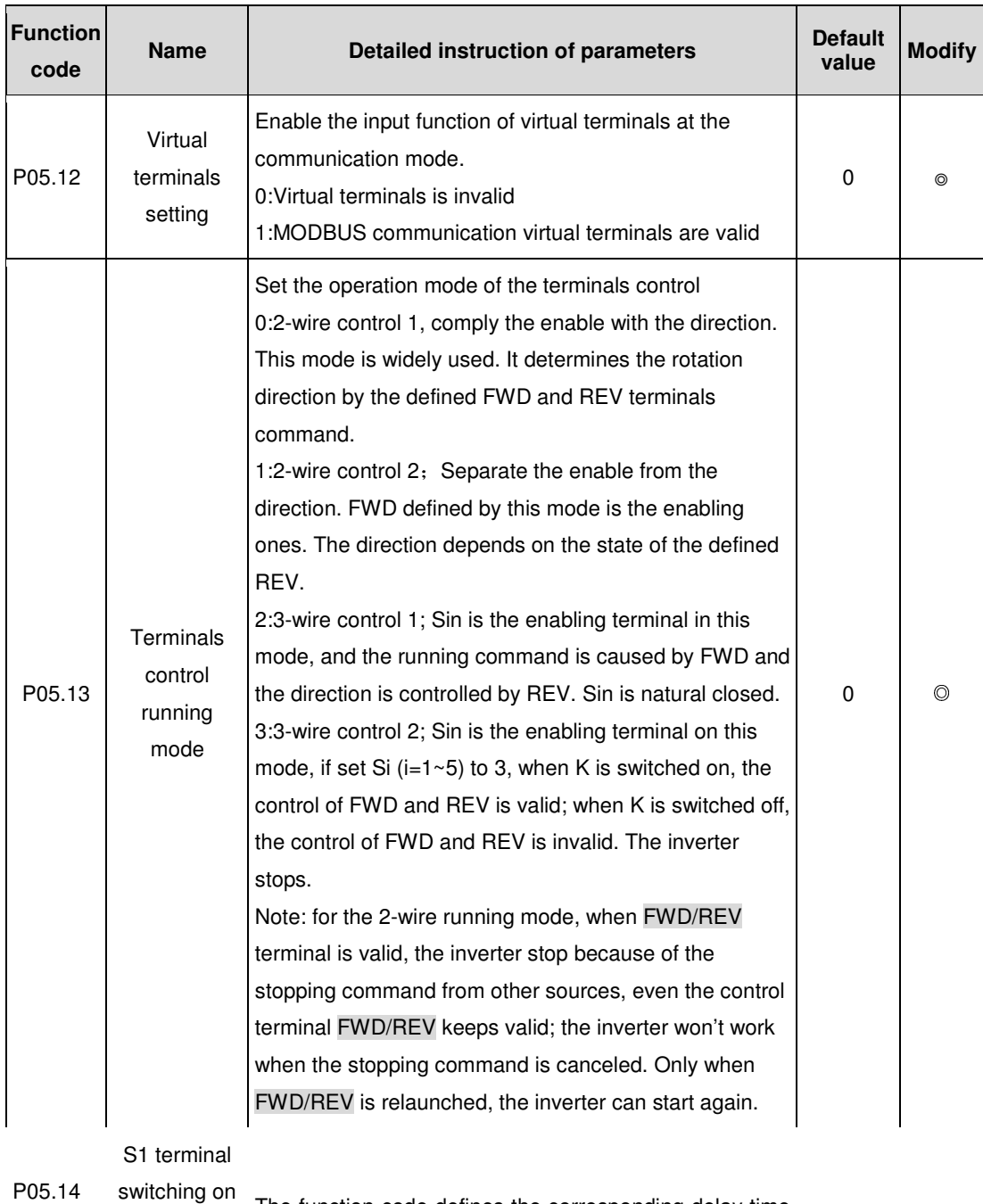

P05.14

delay time

The function code defines the corresponding delay time of electrical level of the programmable terminals from switching on to switching off.

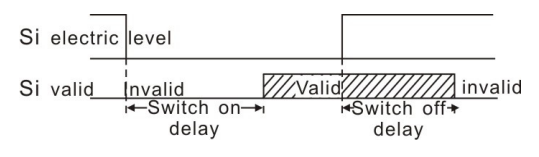

ERROR: stackunderflow OFFENDING COMMAND: ~

STACK: